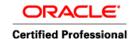

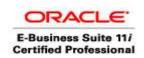

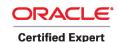

All answers are my own or copied from other sites; I really appreciate if anybody can suggest a better answer

- 1)My cloning is completed successfully but my apps listener is not getting up?? What is the problem?
- 2)I am applying a patch, can I open another session and run adadmin?

Yes, unless you are running a process where workers are involved

3)I am applying a patch, can I open another session in another node and run adpatch? (not distributed patching)?

No

4)When database is up, listener is up. Listener.ora and this names.ora both are configured properly, still client is not being able to make a connection to the database. What may be the possible issues?

Check sqlnet.ora and see the client IP Address information is available tcp.validnode\_checking = yes tcp.invited nodes = (hostname1, hostname2)

5)How would take the forms trace?

 $http://www.appsdba.info/docs/oracle\_apps/performance/PerformanceProblems with form. \\pdf$ 

6) Can C driver be applied when database is down?

No, for any patch u are applied authentication is mandatory

7) If users complain they cant see the login page, how you will debug the issue?

Check whether apache is running (ps –ef |grep http), u can also apache log file

- 8)How you will troubleshoot if concurrent request is taking long time?
- 9)If your applying a patch, it was started successfully and in the middle you realize nothing happening and no update in patch log file, worker log file (no updates & no error messages) ... How to troubleshoot?
- 10) Is it possible to clone a database from hotbackup?

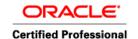

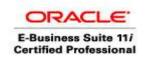

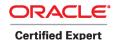

Yes

11) When your applying a patch in test mode, does it generate log file? Yes, never tried though

12)If the user is experiencing performance issues then how you will find the cause?

13)Output & logfiles for requests executed on source instance not working on cloned instance??

Check whether apps listener is running

14) What happens if you don't give cache size while defining concurrent manager?

Most often when ...a request goes "inactive/no manager" and is then processed a short time later, the solution is to either increase the cache size for your Standard manger, or increase the actual number of Standard Manager processes that can run. Cache Size is set in the Concurrent/Manager/Define form. Basically, this regulates how many requests a manager will pick up for each sleep cycle.

Increasing the cache size within reason allows you to decrease the sleep cycle. In turn, your managers will wake up and scroll through the tables less frequently, which reduces the amount of work they have to do as well as the amount of system resources utilized. We see sleep cycles set to 5 seconds at some customer sites and recommend increasing the value, since the managers are waking up and re-reading the same table far too frequently. For reports that for the most part take a minimum of 1 minute to run, the queue wakes up 12 times to check for runnable processes before even one running request completes.

15)If user complaining oracle applications 11i system is running slow , what things you will check at broad level ?

16) How do you determine if oracle database has corrupt blocks?

17) Are the existing DB connections dropped if the DB listener is restarted?

No, never tried though

18)How do you preserve customizations in a cloned Oracle apps environment?
19)If users are unable to see the output of their concurrent requests, what could be the reason?

Apps listener is not running

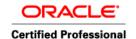

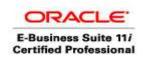

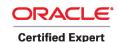

20)Can you start the database from middle tier?

No

## Copied from other website

\* Below script are from metalink and oracle reserved the copyrights. These scripts are mentioned here for information only

For Apps DBA the good place to serach for script is with in their installation of 11i. The path is \$FND\_TOP/sql (Usually on Concurrent Manager Node). The following SQL scripts located under \$FND\_TOP/sql are useful when diagnosing concurrent manager problems:

afimchk.sql Tells the status of the ICM and PMON method

afcmstat.sql Lists active manager processes

afrqrun.sql Lists all the running, waiting and Terminating requests

afrqwait.sql Lists requests that are constrained and waiting for the ICM to release them.

afrqscm.sql Prints log file name of managers that can run a given request. It can be used to check for possible errors when a request stays in pending status. It requires a request id value.

afcmcreq.sql Prints the log file name of the manager that processed the request

afrqstat.sql Summary of completed concurrent requests grouped by completion status and execution type. It requires number of days prior to today on which to report parameter.

afimlock.sql Lists locks that the ICM is waiting to get

afcmrrq.sql Lists managers that currently are running a request

**APPLSYS** schema contains shared APPS foundation objects like FND,AD,WF related data like tables and Indexes.

**APPS** is the runtime user for E-Business Suite. Owns all the applications code in the database. APPS Schema Contains Synonyms to the objects of All Products (AP,AR, GL etc) and 11i Code (Triggers, views, packages, procedures, functions) but the owner of all

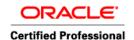

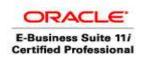

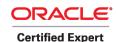

GL tables is GL user, AP tables is AP, and AR tables is AR Schema.

## Why should Apps & Applsys passwords always be the same?

The need to have the same password for Apps and Applsys is because when you sign on to apps, intially it connects to a public schema called **APPLSYSPUB**. This validates AOL username and password that we enter (operations/welcome using guest user account. Once this is verified we select responsibility, this is validated by **APPLSYS** schema and then it connects to **APPS** schema.

<u>Since it uses both applyss and apps during signon process</u> this expects both the password to be identical. Try changing apps password to something else and try to login, the validation at the last stage would fail. This would result in failure of application login.

Apps is a universal schema has synonyms to all base product tables and sequences. This also has code objects for all products (triggers, views, packages, synonyms etc.).

Applsys schema has applications technology layer products like FND and AD etc.

## Q How to use the checksum utility for comparing?

 $\ cd/u01/Stage11i \ find oraAppDB oraApps oraDB oraiAS startCD -type <math display="inline">f$  -exec md5sum '{}'\; > md5sum myStage.txt &

Metalink Note Id: 316843.1

## Q:What scripts can be used to complie apps schema, which one is used in adadmin compile apps schema?

## ANS:

adadmin in-turn calls the procedure UTL RECOMP.RECOMP PARALLEL

which might be in-turn issues the following commands based on the object types

if object is package body

alter package <package\_name> compile; alter package <packae\_ame> compile body; alter view <view\_name> compile;

\$AD TOP/sql/adcompsc.pls

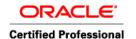

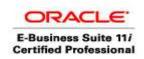

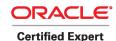

## Q: Why DB-CM-ADMIN are always insatlled on the same machine in Oracle Applications in Multi Node Installation?

**ANS:** As such there is no restriction to install all of them on a single machine, but if we install them on 3 different machines then when we will run any AD utility on admin node or perform any upgradation it needs to access the database so there will be lot of overhead in accessing the database node on network so to avoid this overhead we install them on same machine. Similar is the case when we run any concurrent request on the CM node as Concurrent manager also updates the database objects.

## Q. How will you find discoverer version in Apps?

Version \$ORACLE\_HOME/Discwb4 \$ string

## Checking the version of any File

You can use the commands like the following: strings -a \$XX\_TOP/filename |grep '\$Header'

### B. What URL you use to access Disco viewer & Disco plus.

Viewer-

http://hostname.domain/discoverer4i/viewer

http://hostname.domainname:port/discoverer/viewer (10gAS)

http://hostname.domainname:http\_port/discoverer/viewer\_(R12)

http://hostname.domainname:port/discoverer/plus (10gAS)

where hostname & domainnanme are machine name & domain name on which you installed 10g AS & port number is port you selected at install time defualt 7777, though you can change these hostname & port number to your desired value

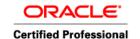

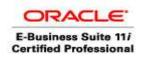

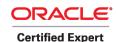

The location for looking for dis4pr is \$ORACLE\_HOME/diswb4/bin where ORACLE HOME -> 8.0.6. Oracle Home

# Q: I have created EUL using Discoverer 10g Administrator, but my server side is running 9i AS can I still use Discoverer Plus/Viewer to show reports based on 10g EUL?

**Ans :** Your Discoverer Desktop Admin version is 10g and EUL on server is 9i. As soon as you try to connect to 9i Server it will display message that You are using old version of EUL kindly upgrade & it will upgrade EUL on server to 10g

## Q: The Oracle Applications use Jinitiator. What is a "Jinitiator"?

Jinitiator for the PC is an Oracle implementation of Sun's JavaSoft Plug-In for Solaris. It is used for connectivity between a Windows based client and Oracle Applications forms. The Apple Macintosh "MRJ" is an Apple's MAC OS component.

### Q: What browsers can be used with Jinitiator?

For PCs, Oracle will support Internet Explorer v 5.5 or lower or Netscape 5.5 or lower. Internet Explorer is Oracle's browser of choice.

Oracle will support Mac OS 8 to 9.21 with Oracle Applications and using the Discoverer 3i viewer. Internet Explorer 5.1 works with the Oracle Applications. Netscape does not.

## Q: I'm getting a Yellow Warning Bar. How do I get rid of this?

## 1. Yellow Warning Banners

## a. What Does "Warning: Applet Window" Mean?

Oracle Applications Release 11.5.1 (11i) requires that its code run in a trusted mode, and uses J-Initiator to run Java applets on a desktop client. If an applet is "trusted," however, Java will extend the privileges of the applet. The Yellow Warning Bar is a warning that your applet is not running in a trusted mode. To indicate that an applet is trusted, it must be digitally signed using a digital Certificate, so Oracle Applications requires that all Java archive files must be digitally signed.

### b. Who Does This Affect?

This affects all users that try to access Oracle Applications Rel 11i using Jinitiator that have a different identitydb.obj on their client.

Clients have an "identity database" that is maintained by J-Initiator called

**IDENTITYDB.obj.** When a jar file is downloaded, the owner of the digital signature is compared against the entry in the identity databases. If they match, the code contained in the archive is allowed to run in a trusted mode. The users will need to fix their client PC in one of two ways:

i.

a. Uninstall Jinitiator and clear browser cache

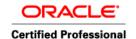

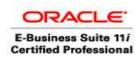

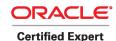

- b. Log back into Applications to get the new plugin, (oajinit.exe) including the new identitydb.obj
- c. Install the Jinitiator on the Client PC and then Log into the Oracle Applications to download the new signed JAR files

OR

ii.

a. Copy the <u>IDENTITYDB.OBJ</u> file to C:\Program Files\Oracle after saving the old one as IDENTITYDB.old.

When I try to download / install J-Initiator from the web, I get the error: Your current security settings prohibit running ActiveX controls on this page. As a result, the page may not display correctly. I hit OK, and the download stops. What does this mean?

This means that your security settings are too high for the J-Initiator software to download. To fix this problem, go to Tools' Internet Options and click on the "Security" tab. Click on the Internet icon and then on the button labeled "Custom Level". Enable the following ActiveX controls: "Download unsigned ActiveX controls," "Run ActiveX controls and plug-ins," and "Allow per-session cookies (not stored)." Then hit OK. OR simply set the Security Settings to low, and hit the button labeled "Reset" then "Yes" then "Ok." Once the install is complete, you may set your security settings back to what they were originally.

## What happens if the ICM goes down?

All the other managers will keep working. ICM only takes care of the queue control requests, which means starting up and shutting down other concurrent managers.

## How will you speed up the patching process?

You can merge multiple patches.

You can create a response file for non-interactive patching.

You can apply patches with options (nocompiledb, nomaintainmrc, nocompilejsp) and run these once after applying all the patches.

perl -x \$JTF\_TOP/admin/scripts/ojspCompile.pl --compile

utrl.sql for database compilation

### How will you handle an error during patching?

Look at the log of the failed worker, identify and rectify the error and restart the worker using adctrl utility.

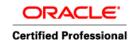

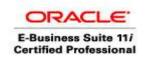

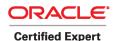

Q: if you want to check the URL of the Application in the database in which table you can check?

Ans: (Method 1)

select \* from icx parameters

## Method 2

SELECT
PROFILE\_OPTION\_VALUE
FROM
FND\_PROFILE\_OPTION\_VALUES
WHERE
PROFILE\_OPTION\_ID = (SELECT PROFILE\_OPTION\_ID FROM
FND\_PROFILE\_OPTIONS WHERE PROFILE\_OPTION\_NAME
='APPS\_FRAMEWORK\_AGENT') AND
LEVEL\_VALUE=0

select \* from FND\_PROFILE\_OPTIONS WHERE PROFILE\_OPTION\_NAME ='APPS FRAMEWORK AGENT'

select \* from fnd\_profile\_option\_values where PROFILE OPTION ID=4532

## Q: How to find CPU & Memory detail of linux

ANS:

cat /proc/cpuinfo (CPU) cat /proc/meminfo (Memory)

Q: To check whether the patch is already there or not. For this we query the database:

select \* from AD BUGS where bug number='<patch number>'

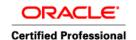

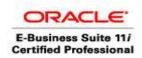

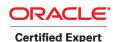

## Q: How to find if any service is listening on particular port or not?

## netstat -an | grep {port no}

For example if you know that OID is running on 389 port so to check if OID services is listening or not then use

netstat -an | grep 389

## what is the way to find version of installed family packs?

```
Select product_version,patch_level from
FND_PRODUCT_INSTALLATIONS where patch_level like '%GL%';
```

Replace short name by name of Oracle Apps Minipack for which you want to find out Patch level . ex.

AD - for Applications DBA

GL - for General Ledger

PO - Purchase Order

Another method can be using the **patchsets.sh** utility which can be downloaded from Metalink.

Provide an introduction to AutoConfig. How does AutoConfig know which value from the XML file needs to be put in which file?

AutoConfig uses a context file to maintain key configuration files. A context file is an XML file in the \$APPL\_TOP/admin directory and is the centralized repository. When you run AutoConfig it reads the XML files and creates all the AutoConfig managed configuration files.

For each configuration file maintained by AutoConfig, there exists a template file which determines which values to pick from the XML file.

Location of Autoconfig Script (ADAUTOCFG.sh)

COMMON TOP/admin/scripts/<CONTEXT NAME>

Autoconfig can also be run in test mode with following script which will not update anything in the system (ADCHKCFG.sh)

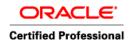

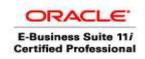

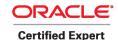

Location on Application Tier

<AD TOP>/bin

Location on Database Tier

ORACLE HOME>/appsutil/bin

The AutoConfig test mode script produces a configuration report that shows the changes the AutoConfig script would have made. The configuration report, **cfgcheck.html**, is written to <a href="mailto:sqript-rop-/admin/<CONTEXT\_NAME>/out/<MMDDhhmm>">for the application tier, and for the database tier in <a href="mailto:sqript-rop-/appsutil/out/<CONTEXT\_NAME>/<MMDDhhmm>">stands for the month, day, hour, and minute of the AutoConfig test mode script session.">script session.</a>

## A brief about snapshots?

There are two types of snapshots: APPL\_TOP snapshots and global snapshots. An APPL\_TOP snapshot lists patches and versions of files in the APPL\_TOP. A global snapshot lists patches and latest versions of files in the entire Applications system (that is, across all APPL\_TOPs). Both APPL\_TOP snapshots and global snapshots may be either current view snapshots or named view snapshots. A current view snapshot is created once and updated when appropriate to maintain a consistent view. A named view snapshot is a copy of the current view snapshot at a particular time (not necessarily the latest current view snapshot) and is not updated. Patch Wizard uses the information contained in the global current view snapshot to determine which patches have already been applied. AutoPatch uses the APPL\_TOP current view snapshot to determine if all prerequisite patches have been applied to that APPL\_TOP. Snapshot information is stored in the AD\_SNAPSHOTS, AD\_SNAPSHOT\_FILES, and AD\_SNAPSHOT\_BUGFIXES tables.

Can you tell me a few tests you will do to troubleshoot self-service login problems? Which profile options and files will you check?

Check guest user/password in the DBC file, profile option guest user/password, the DB. Check whether apache/jserv is up. Run IsItWorking, FND WEB.PING, aoljtest, etc.

What could be wrong if you are unable to view concurrent manager log and output files?

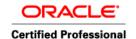

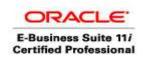

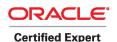

Most likely the FNDFS listener is down. Look at the value of OUTFILE\_NODE\_NAME and LOGFILE\_NODE\_NAME in the FND\_CONCURRENT\_REQUESTS table. Look at the FND NODES table. Look at the FNDFS entry in tnsnames.ora.

## How will you change the location of concurrent manager log and output files?

The location of log files is determined by parameter \$APPLCSF/\$APPLLOG and that of output files by \$APPLCSF/\$APPLOUT.

## If the user is experiencing performance issues, how will you go about finding the cause?

Trace his session (with waits) and use **tkprof** to analyze the trace file. Take a **statspack** report and analyze it. O/s monitoring using **top/iostat/sar/vmstat**. Check for any network bottleneck by using basic tests like ping results.

## How will you change the apps password?

Use FNDCPASS to change APPS password. Manually modify wdbsvr.app/cgiCMD.dat files. Change any DB links pointing from other instances.

If you changed the APPS (and APPLSYS) password, update the password in these files:

- iAS TOP/Apache/modplsql/cfg/wdbsvr.app
- ORACLE HOME/reports60/server/CGIcmd.dat

If you changed the APPLSYSPUB password, update the password in these files:

- FND TOP/resource/appsweb.cfg
- OA HTML/bin/appsweb.cfg
- FND TOP/secure/HOSTNAME DBNAME.dbc

Provide the location of the DBC file and explain its significance and how applications know the name of the DBC file.?

Location: \$FND TOP/secure directory.

Significance: Points to the DB server amongst other things.

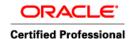

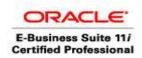

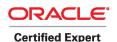

The application knows the name of the DBC file by using profile option "Applications Database Id."

How can u change the logfiles location suppose CM logfile location is APPLCSF now if we want to change that to a nother location hw is it possible.

Ans: Change the Configuration File parameters

change s\_applcsf,s\_appllog,s\_applout variables in XML file and run the autoconfig.

## Conflict resolution managers resolves the conflicts yes, but hw it knows tht there are conficts?why conflicts occur?

#### Ans:

Concurrent managers read request to start concurrent programs running. The Conflict Resolution Manager checks concurrent program definitions for incompatibility rules.

If a program is identified as Run Alone, then the Conflict Resolution Manager prevents the concurrent managers from starting other programs in the same conflict domain.

When a program lists other programs as being incompatible with it, the Conflict Resolution Manager prevents the program from starting until any incompatible programs in the same domain have completed running.

#### What is adovars.env file?

The adovars.env file, located in \$APPL\_TOP/admin, specifies the location of variousfiles such as Java files, HTML files, and JRE (Java Runtime Environment) files. It is called from the main applications environment file.

## How to find the wordsize (32-bit or 64-bit) of Oracle Database

If you have access to an Oracle database which is installed on a 64-bit OS, how can you identify whether Oracle is 32 bit or 64 bit ?

Gary Robinson's oracleadvice.com has very good pointers on how to determine the wordsize on http://www.oracleadvice.com/Tips/32or64bit.htm. I have tweaked the query given on oracleadvice.com like this:

select (case length(address)

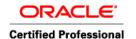

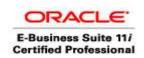

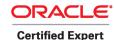

```
when 16 then '64-bit Oracle' when 8 then '32-bit Oracle' when 32 then '128-bit Oracle' end) Wordsize from v$sql where rownum <2 /
```

### WORDSIZE

\_\_\_\_\_

64-bit Oracle

## How to Compile JSP's without using ADADMIN

## adpatch options=nocompilejsp

Tue, 2007-07-10 16:44

When you use adpatch options=nocompilejsp, the lengthy time spent in compiling out of date jsps is saved. The command to compile jsps outside of adpatch is:

perl -x \$JTF TOP/admin/scripts/ojspCompile.pl --compile

Here's how the output of the above command looks like:

```
starting...(compiling delta)
using 8i internal ojsp ver: 1.1.3.5.2
including compatibility flag -whiteSpaceBetweenScriptlet
synchronizing dependency file:
loading deplist...15409
enumerating jsps...15409
updating dependency...0
initializing compilation:
eliminating children...12318 (-3091)
searching uncompiled...8677
translating and compiling:
searching untranslated...0
compiling jsps... 12% complete: 1100/8677 ETA: 14m7s
```

Do not use --quite option, as you would not be able to know the progress.

#### Complete syntax is:

```
syntax: $JTF_TOP/admin/scripts/ojspCompile.pl COMMAND {ARGS}
COMMAND --compile update dependency, compile delta
--create rebuild entire dependency file
-delta.out <file> update dependency, list delta to file
-dep.out <xmlfile> update dependency, output heirarchy to file

ARGS -s <regex> matching condition for JSPs filenames
-p procs> number of parallel compilations
```

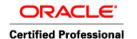

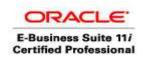

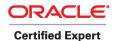

to override logfile from ojspCompile.conf -log <file> You are recommended to set the log file location outside of any network file system shared (NFS) area/drive. -conf <file> to override ojspCompile.conf retry previously failed compilation attempts --flush forces recompilation of all parent JSPs do not provide an actively running progress meter --auiet --fast instantly fail jsps that are \*possibly\* invalid example1: ojspCompile.pl --compile -s 'jtf%' -p 20 --retry example2: ojspCompile.pl --compile -s 'jtflogin.jsp, jtfavald.jsp' --flush example3: ojspCompile.pl --compile --fast --quiet

jsps do compile on the fly, but that affects the application performance. So it is a good idea to compile them in advance, if you have not done it during adpatch itself.

## **How to find the ORACLE\_HOME path in Oracle Database?** In 9i:

SELECT substr(file\_spec,1,instr(file\_spec,'lib')-2) ORACLE\_HOME FROM dba\_libraries
WHERE library name='DBMS SUMADV LIB';

In 10g:

SQL > var OHM varchar2(100); SQL > EXEC dbms\_system.get\_env('ORACLE\_HOME', :OHM); SQL > PRINT OHM

Linux/Unix:

echo \$ORACLE HOME

Windows:

start - run - regedit (enter) - HKEY\_LOCAL\_MACHINE - SOFTWARE - ORACLE

Type the below command at prompt if the environment variable is defined for ORACLE HOME

c: > set oracle home (ENTER)

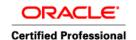

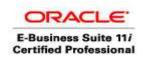

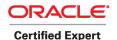

## Q. What is wdbsvr.app file used for? What's full path of this file? What's significance of this file?

I'll again suggest you don't just remember answer & try to solve mystery behind this file. First where this file exists? You can find this file under

## \$IAS ORACLE HOME/Apache/modplsql/cfg

Based on file location I am sure you can say this is related to Apache, & looking into modplsql/cfg , I say its related to mod\_pls (mod plsql component of Apache/Oracle 11i WebServer) configuration file. This file is used by mod\_plsql component of Apache to connect to database. So when you type url http://hostname:port/pls/SID , whenever Apache(11i Web Server) finds that request is for /pls/ then Apache delegates this request to mod\_pls component which in turn pick this file & check if there is any DAD with name SID (in our example its VISION11I) &

Sample entry in wdbsvr.app [DAD\_VISION11I] connect\_string = VISION11I password = apps username = APPS default\_page = fnd\_web.ping

## **SAMPLE FILE (wdbsvr.app)**

```
[DAD DEV portal30 sso]
connect string = DEV
password
            = %s portalsso passwd%
            = Login Server Account
username
default page = portal30 sso.wwsso home.home
document table = portal30 sso.wwdoc document
document path = docs
document proc = portal30 sso.wwdoc process.process download
upload as long raw =
upload as blob = *
          = Yes
reuse
            = 10
connmax
           = Yes
enablesso
pathalias
           = url
pathaliasproc = portal30 sso.wwpth api alias.process download
cgi env list=SERVER NAME=bloa39.equant.com,REQUEST PROTOCOL=http,SER
VER PORT=8040,HOST=bloa39.equant.com:8040
```

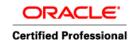

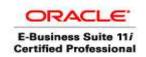

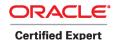

```
;name_prefix =
;always_describe =
;after_proc =
;before_proc =
stateful=STATELESS_RESET
```

On typing http://hostname:port/pls/VISION11I, it will connect to database using apps schema & will return you page find\_web.ping ( where find\_web is package & ping is procedure or vise versa).

So story about this file doesn't stop here, this url which I mentioned about is quite useful in troubleshooting so you can check if database connection is working fine or not. Another thing you want to check about this file is since it stores APPS password you need to change here whenever you change apps password.

## Q. What are various components in Application/Middle Tier.

In Application Tier various components are Web Server, Forms Server, Reports Server, Concurrent Manager, Admin Server & Discoverer Server.

Q. What is APPL\_TOP, COMN\_TOP, ORA\_TOP.....

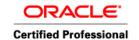

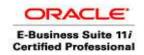

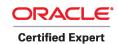

## Oracle Applications File System - Application Tier

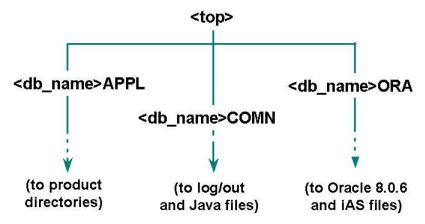

ORACLE

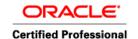

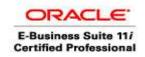

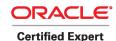

## Oracle Applications File System - Database Tier

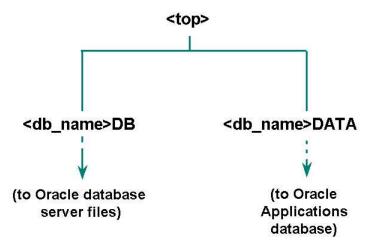

#### ORACLE

<db\_name>APPL or APPL\_TOP - Contains the product directories and files for Oracle
Applications.

<db\_name>COMN or COMMON\_TOP - Contains directories and files used across
products.

<db\_name>ORA - Contains ORACLE\_HOMEs for the Applications technology stack
components.

**db** name>DB - Contains the database ORACLE HOME.

**db** name>DATA - Contains the Oracle Applications database files.

XXX\_TOP is top level directory in Oracle Application 11i for respective Component. To know more about various TOP's you have done 11i or oracle application Installation by now (if not please go though my training for apps dba in my previous posts) Oracle Installer Installs Apps 11i in DB Tier & Application Tier: so lets take Application Tier you will see three directories under your base Installation directory, these directories are APPL, ORA & COMN (Check pic. at left top of this page) so directory APPL is called as APPL\_TOP i.e. top appl directory where files & directories related to different Application (like GL General Ledger, PO Purchase Order..) exists. If You are DBA you

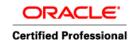

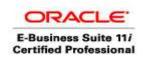

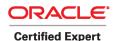

can correlate it with your Oracle database software installation (I know after reading this example you will say its weird but believe me thats how understood it initially, ORACLE\_HOME can be called as ORA\_TOP, network directory you can say TNS\_TOP)

Under (ORA\_TOP) you will see directory related to oracle home, there are two oracle HOME's in Application Tier 8.0.6 for Forms & Reports, iAS for 9iAS acting as web server)

COMN\_TOP will contain files & directories which will be used commonly by all components ( Isn't this simple to understand )

Similarly IAS\_TOP is top files/directory under ORA\_TOP/iAS I hope it might be clear to you now if not do not worry it will be more clear once you start working as Apps DBA. I am attaching few screenshot of other mount points ( Courtsey oracle 11i concepts guide , below is location if you want to read .

http://download-uk.oracle.com/

docs/cd/B25516 08/current/

acrobat/11iconcepts.pdf (Add these three lines before putting in to browser, I have not put it in single line as it breaks my page layout)

So In this guide you will find few more screenshot of different TOP's, Go through Chapter 2, Just 13 Pages (13 unlucky number for someone but if understand this chapter, it can be very lucky for you in your Apps DBA Career.

### Q. Whats US directory in \$AD TOP or under various product TOP's.

US directory is defauly language directory in Oracle Applications. If you have multiple languages Installed in your Applications then you will see other languages directories besides US, that directory will contain reports, fmx and other code in that respective directory like FR for France, AR for arabic, simplifies chinese or spanish.

## Q. Whats main concurrent Manager types.

ICM - Internal Concurrent Manager which manages concurrent Managers Standard Managers - Which Manage processesing of requests.
CRM - Conflict Resolution Managers, resolve conflicts in case of incompatibility. You can check the Status of the concurrent Managers using this script
\$FND TOP/sql/ afcmstat.sql

## Q: What are the different methods as per Metalink for finding which patches are applied in 11i

1) patchsets.sh (Patch Comparision Tool)

- 1) patchsets.sii (Fatch Companision 100)
- 2) AD PATCH DRIVERS table
- 3) Two reports adphrept.sql (patch history) and adfhrept.sql(file history) in \$AD\_TOP directory

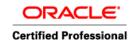

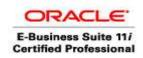

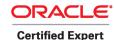

4) Login to Oracle Applications Manager (OAM) => Applied Patches => Simple Search by 'Patch ID)

## Q. What is Single user and Multi User Installation.

## Single-user UNIX installations

In order to prepare for a single-user installation, you must first create an oracle user account and log in as the oracle user to run Rapid Install. The account should be created with a default shell that is compatible with the Bourne shell.

### Multi-user UNIX installations

In order to prepare for a multi-user installation, you must first create an oracle user account and an applmgr user account. Both should be created with a default shell that is compatible with a Bourne shell. Log in as root to run Rapid Install. Then specify the oracle user as the Oracle OS user and the applmgr user as the Apps OS user. The oracle user is the account that owns the database tier technology stack (9.2.0 ORACLE\_HOME) and the database files. The default name for the oracle user is ora<SID>. For example, for a production (PROD) environment, the default Oracle OS username might be oraprod.

The applmgr user is the account that owns the application tier technology stack (APPL\_TOP, COMMON\_TOP, 8.0.6 ORACLE\_HOME, and the iAS ORACLE HOME). The default name is appl<SID>. For example, for a Vision Demonstration (VIS) environment, the default Apps OS username might be applvis.

For a multi-user install, you must install both the database server and one or more application tier servers on the same node. On such nodes, you can assign one user account to be the owner of the database tier file system, and another to be the owner of the application tier file system. If you are installing a system where the database server is on one node and all the application tier servers are on one or more separate nodes, then essentially you will perform a single-user installation on each node.

### Q. Where would i find .rf9 file, and what exactly it dose?

These files are used during restart of patch in case of patch failure because of some reason.

Located in \$APPL\_TOP/admin/<SID>/restart this folder also contains .bak ,.bk2 files

SAMPLE FILE (adwork012.rf9)

%%% restart file format 11.5.A

Location: \$APPL\_TOP/admin/<SID>/log contains .req files

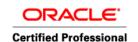

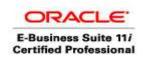

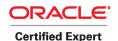

#### Q. Where is appsweb.cfg or appsweb \$CONTEXT.cfg stored & why its used?

This file is defined by environment variable FORMS60\_WEB\_CONFIG\_FILE This is usually in <u>directory \$OA\_HTML/bin</u> on forms tier. This file is used by any forms client session. When a user try to access forms, **f60webmx** picks up this file and based on this configuration file creates a forms session to user/client.

Sometimes also present in \$FNS TOP/Resource directory

#### SAMPLE FILE

; Forms Web CGI Configuration File for Oracle Applications 11i ; \$Header: appsweb.cfg 115.100 2001/08/16 12:49:06 pkm ship \$ This file defines parameter values used by the Forms Web CGI. ; These parameter values are defined on install. Customizations ; are possible by modifying sections at the end of this file. ; Environment administrators should familiarize themselves with : this file and its three sections: : - environment specific parameters. ; - default parameter values, ; - specific configurations. \*\*\*\*\*\*\*\*\* **ENVIRONMENT SPECIFIC PARAMETERS** These parameters describe the main production environment. They have to be updated after every patching of this file. ; Forms Server Information: port, machine name and domain serverPort=9000 serverName=crmees06 domainName=.us.oracle.com ; If using Oracle Forms load balancing, set your serverName to ; serverName=%LeastLoadedHost% ; The following Metrics Server parameters define where the Forms Web CGI ; cartridge should obtain the name of the least loaded Forms Server. ; The default settings leave these parameters blank. MetricsServerPort=9020 MetricsServerErrorURL= : Environment Name is shown in Forms session browser startup window envName= ; Splash Screen: displayed as a separate window on startup. : oracle/apps/media/splash.gif is the default Oracle Applications ; splash screen (11.5.2+). ; Customers can customize this parameter by setting it to their ; icon's name and providing the icon in the \$JAVA TOP mapped to ; by the web server's OA\_JAVA directory. splashScreen=oracle/apps/media/splash.gif

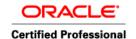

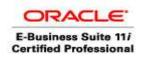

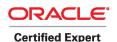

; Forms Client-Server Communication Mode: socket, http, or https ; Oracle Applications is recommending use of socket mode for intranet ; use, and https for internet use. Check Metalink for current issues. connectMode=socket **Database Connection Parameters** userid=APPLSYSPUB/PUB@EES06A fndnam=apps **JInitiator Parameters** The following parameters relate to the version of Jinitiator. !!! IMPORTANT !!! ; When patching this file, you must update these parameters to reflect ; the JInitiator version you are using in you environment. Follow ; Metalink Apps11i Alert "Upgrading the JInitiator version used with Oracle Applications 11i" (Note:124606.1) iinit ver name=Version=1,1,8,13 (tells which Jinit to use if u have multiple) jinit mimetype=application/x-jinit-applet;version=1.1.8.13 jinit\_classid=clsid:ed54a7b0-6c1c-11d5-b63d-00c04faedb18 Runform Parameters (NT platform ONLY) ; For Forms Servers running on NT platforms, the prodTop variable ; needs to be set to a FND\_TOP-like value: all backslashes (\) should ; be modified to forward slashes (/). ; For example if FND TOP is D:\oracle\prodappl\fnd\11.5.0, then ; prodTop should be set to prodTop=D:/oracle/prodappl/fnd/11.5.0. : If using platforms other than NT leave the default: prodTop=/appltop01/1155/ees06aappl/fnd/11.5.0 For more details see Runform Arguments section of Default Parameters. \*\*\*\*\*\* **DEFAULT PARAMETER VALUES** \*\*\*\*\*\* ; It is not recommended to modify these unless requested by Oracle. : SYSTEM PARAMETERS These parameters have fixed names and give information required by the ; Forms Web CGI in order to function. They cannot be specified in the : URL guery string, but they can be overridden in a named configuration (see sections below). baseHTML=%OA HTML%/US/appsbase.htm baseHTMLJInitiator=%OA HTML%/US/appsbase.htm HTMLdelimiter=% ; The next parameter (IE50) specifies which JVM is used to execute the

; Forms applet under Microsoft Internet Explorer 5.0.

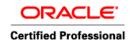

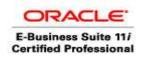

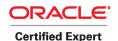

#### IE50=JInitiator

## : ORACLE APPLICATIONS PARAMETERS ; These match variables (e.g. %FORM%) in the baseHTML file. Their values ; may be overridden by specifying them in the URL query string ; (e.g. "http://myhost.mydomain.com/ifcgi60.exe?form=myform&width=700") ; or by overriding them in a specific, named configuration (see below) ; 1) Runform Arguments The module argument defines the first form to be started. It is composed from parameters %prodTop%/forms/%lang%/%formName% The default looks like \$APPL TOP/fnd/<version>/forms/US/FNDSCSGN ; Following parameters and prodTop are used for composing module. ; Note: Personal Home Page modifies the lang setting automatically. formName=FNDSCSGN lang=US : Server Application default is 'OracleApplications' serverApp=OracleApplications : Registry Path defines the location for .dat file default is '/OA JAVA/oracle/apps/fnd/formsClient' registryPath=/OA JAVA/oracle/apps/fnd/formsClient ; Other Forms Server Arguments env= form params= : 2) Java Client Code Parameters : Codebase defines the location of Java code top: ; default value is /OA JAVA codebase=/OA JAVA/ Code defines the first Java class to be executed: ; default value is 'oracle.forms.engine.Main' code=oracle.forms.engine.Main : JAR Files Client java code is distributed via JAR files. The order of jar files listed is important, as on-demand-loading is the default. For more JAR file loading options see below. Core JAR files used by all Forms-based products archive=/OA JAVA/oracle/apps/fnd/jar/fndforms.jar,/OA JAVA/oracle/apps/fnd/jar/fndformsi18n.j ar,/OA\_JAVA/oracle/apps/fnd/jar/fndewt.jar,/OA\_JAVA/oracle/apps/fnd/jar/fndswing.jar,/OA\_JAV A/oracle/apps/fnd/jar/fndbalishare.jar,/OA JAVA/oracle/apps/fnd/jar/fndaol.jar,/OA JAVA/oracle/a pps/fnd/jar/fndctx.jar

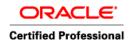

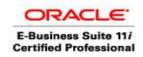

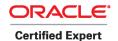

, ; The following JAR files are loaded on demand ; JAR files used for FND products archive1=,/OA\_JAVA/oracle/apps/fnd/jar/fndlist.jar archive2= archive3=

; Commenting the remainder of standard archive lists as they are ; no longer needed after applying AD patch for bug 1336029.

archive1=,/OA\_JAVA/oracle/apps/fnd/jar/fndlist.jar,/OA\_JAVA/oracle/apps/fnd/jar/fndnetcharts.jar,/OA\_JAVA/oracle/apps/fnd/jar/fndtdg.jar,/OA\_JAVA/oracle/apps/fnd/jar/fndigl.jar,/OA\_JAVA/oracle/apps/fnd/jar/fndigl.jar,/OA\_JAVA/oracle/apps/fnd/jar/fndlrucache.jar,/OA\_JAVA/oracle/apps/fnd/jar/fndlrucache.jar,/OA\_JAVA/oracle/apps/fnd/jar/fndewtpv.jar,/OA\_JAVA/oracle/apps/fnd/jar/fndewtpv.jar,/OA\_JAVA/oracle/apps/fnd/jar/fndutil.jar,/OA\_JAVA/oracle/apps/fnd/jar/fndtcf.jar,/OA\_JAVA/oracle/apps/fnd/jar/fndhier.jar,/OA\_JAVA/oracle/apps/fnd/jar/fndfsec.jar,/OA\_JAVA/oracle/apps/fnd/jar/wfapi.jar,/OA\_JAVA/oracle/apps/fnd/jar/wffrm.jar,/OA\_JAVA/oracle/apps/fnd/jar/fndhelp.jar,/OA\_JAVA/oracle/apps/fnd/jar/fndhelp.jar,/OA\_JAVA/oracle/apps/fnd/jar/fndicebrwsr.jar,/OA\_JAVA/oracle/apps/fnd/jar/fndsec.jar,/OA\_JAVA/oracle/apps/fnd/jar/fndtsgraph.jar,/OA\_JAVA/oracle/apps/fnd/jar/fnddicebrwsr.jar,/OA\_JAVA/oracle/apps/fnd/jar/fnddicebrwsr.jar,/OA\_JAVA/oracle/apps/fnd/jar/fndsgraph.jar,/OA\_JAVA/oracle/apps/fnd/jar/fndsgraph.jar,/OA\_JAVA/oracle/apps/fnd/jar/fndvbj.jar,/OA\_JAVA/oracle/apps/fnd/jar/fndswingall.jar,/OA\_JAVA/oracle/apps/fnd/jar/fndrt.jar,/OA\_JAVA/oracle/apps/fnd/jar/fndrt.jar/fndrt.jar/fndrt.jar/fndrt.jar/fndrt.jar/fndrt.jar/fndrt.jar/fndrt.jar/fndrt.jar/fn

; JAR files for non-FND ERP products (the list starts with a comma)

, archive2=,/OA\_JAVA/oracle/apps/ak/jar/akobjnav.jar,/OA\_JAVA/oracle/apps/az/jar/azwizard.jar,/OA\_JAVA/oracle/apps/wip/jar/wippcb.jar,/OA\_JAVA/oracle/apps/wip/jar/wiputil.jar,/OA\_JAVA/oracle/apps/wip/jar/wiputil.jar,/OA\_JAVA/oracle/apps/wip/jar/wipsgantt.jar,/OA\_JAVA/oracle/apps/xla/jar/xlatacct.jar,/OA\_JAVA/oracle/apps/mrp/jar/mrpjar.jar,/OA\_JAVA/oracle/apps/msc/jar/mscjar.jar,/OA\_JAVA/oracle/apps/per/jar/performs.jar,/OA\_JAVA/oracle/apps/bis/jar/bischart.jar,/OA\_JAVA/oracle/apps/bom/jar/bomjar.jar,/OA\_JAVA/oracle/apps/vea/jar/vea.jar,/OA\_JAVA/oracle/apps/gl/jar/glgcs.jar,/OA\_JAVA/oracle/apps/cz/jar/czclient.jar,/OA\_JAVA/oracle/apps/per/jar/peradmin.jar,/OA\_JAVA/oracle/apps/wip/jar/wipmediaiar

; JAR files for CRM products (the list starts with a comma)

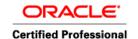

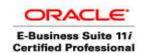

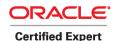

ntt.jar,/OA\_JAVA/oracle/apps/xnp/jar/xnpadptr.jar,/OA\_JAVA/oracle/apps/csc/jar/csc.jar,/OA\_JAVA/oracle/apps/csc/jar/csc.jar,/OA\_JAVA/oracle/apps/ast/jar/astiesbn.jar,/OA\_JAVA/oracle/apps/ieu/jar/ieuagent.jar,/OA\_JAVA/oracle/apps/flm/jar/flmkbn.jar,/OA\_JAVA/oracle/apps/flm/jar/flmrtg.jar,/OA\_JAVA/oracle/apps/fpt/jar/fpties.jar

, : JAR files for Macintosh

· -----

; JAR files for FND products for Macintosh

macarchive=/OA\_JAVA/oracle/apps/fnd/jar/fndforms.jar,/OA\_JAVA/oracle/apps/fnd/jar/fndformsi18n.jar,/OA\_JAVA/oracle/apps/fnd/jar/fndewt.jar,/OA\_JAVA/oracle/apps/fnd/jar/fndswing.jar,/OA\_JAVA/oracle/apps/fnd/jar/fndswing.jar,/OA\_JAVA/oracle/apps/fnd/jar/fndswing.jar,/OA\_JAVA/oracle/apps/fnd/jar/fndaol.jar,/OA\_JAVA/oracle/apps/fnd/jar/fndaol.jar,/OA\_JAVA/oracle/apps/fnd/jar/fndtdg.jar,/OA\_JAVA/oracle/apps/fnd/jar/fndlrucache.jar,/OA\_JAVA/oracle/apps/fnd/jar/fndgantt.jar,/OA\_JAVA/oracle/apps/fnd/jar/fndpromise.jar,/OA\_JAVA/oracle/apps/fnd/jar/fndtet.jar,/OA\_JAVA/oracle/apps/fnd/jar/fndtet.jar,/OA\_JAVA/oracle/apps/fnd/jar/fndhelp.jar,/OA\_JAVA/oracle/apps/fnd/jar/fndhelp.jar,/OA\_JAVA/oracle/apps/fnd/jar/fndsec.jar,/OA\_JAVA/oracle/apps/fnd/jar/fndsec.jar,/OA\_JAVA/oracle/apps/fnd/jar/fndsec.jar,/OA\_JAVA/oracle/apps/fnd/jar/fndsec.jar,/OA\_JAVA/oracle/apps/fnd/jar/fndgevt.jar,/OA\_JAVA/oracle/apps/fnd/jar/fndgevt.jar/fndgevt.jar/fndgevt.jar/fndgevt.jar/fndgevt.jar/fndgevt.jar/fndgevt.jar/fndgevt.jar/fndgevt.jar/fndgevt.jar/fndgevt.jar/fndgevt.jar/fndgevt.jar/fndgevt.jar/fndgevt.jar/fndgevt.jar/fndgevt.jar/fndgevt.jar/fndgevt.jar/fndgevt.jar/fndgevt.jar/fndgevt.jar/fndgevt.jar/f

; JAR files for non-FND ERP products for Macintosh (list starts with a comma) macarchive2=,/OA\_JAVA/oracle/apps/ak/jar/akobjnav.jar,/OA\_JAVA/oracle/apps/az/jar/azwizard.jar,/OA\_JAVA/oracle/apps/wip/jar/wippcb.jar,/OA\_JAVA/oracle/apps/wip/jar/wiputil.jar,/OA\_JAVA/oracle/apps/wip/jar/wpsgantt.jar,/OA\_JAVA/oracle/apps/xla/jar/xlatacct.jar,/OA\_JAVA/oracle/apps/mrp/jar/mrpjar.jar,/OA\_JAVA/oracle/apps/msc/jar/mscjar.jar,/OA\_JAVA/oracle/apps/performs.jar,/OA\_JAVA/oracle/apps/bom/jar/bomjar.jar,/OA\_JAVA/oracle/apps/cz/jar/czclient.jar

; JAR files for CRM products for Macintosh (the list starts with a comma) macarchive3=,/OA\_JAVA/oracle/apps/asg/jar/asg.jar,/OA\_JAVA/oracle/apps/asg/jar/asgmtran.jar,/OA\_JAVA/oracle/apps/ast/jar/asthgrid.jar,/OA\_JAVA/oracle/apps/ast/jar/astuijav.jar,/OA\_JAVA/oracle/apps/csf/jar/csfmap.jar,/OA\_JAVA/oracle/apps/csf/jar/csfchart.jar,/OA\_JAVA/oracle/apps/csf/jar/csftds.jar,/OA\_JAVA/oracle/apps/csr/jar/csrclient.jar,/OA\_JAVA/oracle/apps/iem/jar/iemedit.jar,/OA\_JAVA/oracle/apps/iem/jar/iemedit.jar,/OA\_JAVA/oracle/apps/iem/jar/iemedit.jar,/OA\_JAVA/oracle/apps/ies/jar/iesclien.jar,/OA\_JAVA/oracle/apps/ies/jar/iesclien.jar,/OA\_JAVA/oracle/apps/ies/jar/iesservr.jar,/OA\_JAVA/oracle/apps/ieu/jar/ieunet.jar,/OA\_JAVA/oracle/apps/ieu/jar/ieustuba.jar,/OA\_JAVA/oracle/apps/ieu/jar/ieucommon.jar,/OA\_JAVA/oracle/apps/ieu/jar/ieucilint.jar,/OA\_JAVA/oracle/apps/iex/jar/iexbeans.jar,/OA\_JAVA/oracle/apps/jtf/jar/jtfgrid.jar,/OA\_JAVA/oracle/apps/jtf/jar/jtfgantt.jar,/OA\_JAVA/oracle/apps/csc/jar/csc.jar,/OA\_JAVA/oracle/apps/ieu/jar/ieuagent.jar,/OA\_JAVA/oracle/apps/flm/jar/flmkbn.jar,/OA\_JAVA/oracle/apps/flm/jar/flmrtg.jar,/OA\_JAVA/oracle/apps/fpt/jar/fpties.jar

Other JAR File Parameters

: -----

; Used by Oracle for debugging with JInitiator. Begining or ending commas ; are not required. DO NOT MODIFY unless so instructed by Oracle. userjarfile=

; For Mac clients to use On-Demand Loading, switch to using the standard ; archive parameters by setting the following parameter to true:

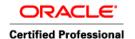

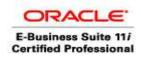

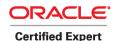

#### macodl=true

; If the following parameter is set to all, on-demand-loading ; is not used, and macarchive parameters (Forms-only) are used. ; This feature is desupported after 11.5.4, but should keep working ; for all JARs present as of 11.5.4 . jarloading=

; 3) Values for the Forms applet parameters:

\_\_\_\_\_

; Server-side proxy information. None by default; uncomment if used. ;proxyPort=myProxyPort ;proxyName=crmees06

;

; UI parameters: DO NOT MODIFY unless so instructed by Oracle

colorScheme=blue lookAndFeel=oracle darkLook=true

readOnlyBackground=automatic

background=no

dontTruncateTabs=true

imageBase=CodeBase

more form params=

; The last parameter extends the Forms server arguments for ADA use.

THE last pa

; This is an Apple specific DotsPerInch setting. macDPI=96

; Starts the Applet in a separate window if set to true, otherwise

; starts the applet within the window of the launch html file.

separateFrame=true

; If using separateFrame=false, the following parameters regulate

; the size of the section used by the applet.

; These parameters are currently ignored for the Forms applets,

; but are used for non-forms applets.

width=650

height=500

; 4) Jinitiator Parameters

, -----

; The following parameters defines the name and location of the

executable containing Jinitiator.

jinit\_name=oajinit.exe

jinit url=/jinitiator/

;

; Page displayed to Netscape users to allow them to download Jinitiator.

; If you create your own version, set this parameter to point to it.

jinit download page=/jinitiator/us/jinit download.htm

; 5) HTML Parameters

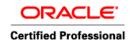

qv101=

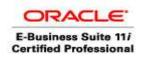

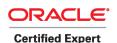

## Author – *A.Kishore* <a href="http://appsdba.info">http://appsdba.info</a>

; HTML page title, attributes for the BODY tag, and HTML to add before and after the form. HTMLpageTitle=Oracle Applications 11i HTMLbodyAttrs= HTMLpreApplet=<IMG SRC="/OA\_JAVA/oracle/apps/media/logo.gif" border=0><br/>br clear=all> HTMLpreApplet1= HTMLpreApplet2= HTMLpreApplet3= HTMLpostApplet=<P>Copyright &#169;1998, 1999, 2000, 2001 <a href="http://www.oracle.com">Oracle Corporation</a> HTMLpostApplet1= HTMLpostApplet2= HTMLpostApplet3= ; 6) Non-Forms (Generic) Applet Parameters ; Placeholder parameters for supporting launching of non-Forms applets. : The default mode is to support Forms client applet. ; If appletmode is set to nonforms, the below parameters are used and ; Forms parameters are not used. appletMode=forms ; Applet name is defined through the following parameter. appletName=NonForms ; gp (GenericParameter) and gv (GenericValue) are generic parameter ; variables. In the applet definition HTML gp[x] will be set to gv[x], ; and for  $x \ge 10$ , to gv[x] + gv[x]1 + gv[x]2 + gv[x]3. : This way we allow for long variable values even though each variable ; is allowed to be up to 255 characters. gp1= gv1= gp2= gv2=gp3= gv3=gp4= gv4= gp5= gv5= **ap6=** av6= gp7= gv7= gp8= gv8= gp9= gv9= gp10= gv10=

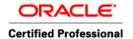

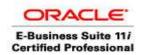

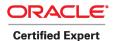

```
gv102=
gv103=
gp11=
gv11=
gv111=
gv112=
gv113=
qp12=
gv12=
gv121=
gv122=
gv123=
gp13=
gv13=
gv131=
gv132=
gv133=
gp14=
gv14=
gv141=
gv142=
gv143=
gp15=
gv15=
gv151=
gv152=
gv153=
gp16=
gv16=
gv161=
gv162=
gv163=
; 7) Special Functionality Parameters
; Record parameter values include:
; - performance : records server events timings into log file
; - collect : records Runtime Diagnostic data into log file
; - all
         : records Diagnostic and Performance data
            : adds UI names to messeges, no log generated
; - names
            : old performance data saved into log file
; Otherwise no recording takes place.
record=
; Log parameter specifies log file location and name. If no
; log value is specified the default is CollectionType_PID.log
log=
; Browser parameter is the executable called for browser
```

; functionality if appletviewer is used (debugging only).

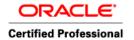

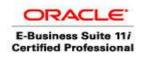

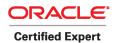

| ; Note that this variable does not override the automatic ; browser setting (clientBrowser parameter) when using Jinitiator. browser=netscape .                                                                                                    |
|----------------------------------------------------------------------------------------------------|
| ; ORBdisableLocator is a CRM Scripting-specific parameter. ORBdisableLocator=true                                                                                                    |
| ; Network Statistics can be displayed in the status bar. netStats=false                                                                                                    |
| ; Result of Forms startup JavaScript can be displayed in alert. htmlDebug=false                                                                                                    |
| ; Reports version of appsweb.cfg in produced HTML appswebVersion=115.23                                                                                                    |
| ; Additional Parameter Names and Values<br>nparam1=<br>vparam1=                                                                                                    |
| ;<br>nparam2=<br>vparam2=                                                                                                    |
| nparam3= vparam3=                                                                                                    |
| nparam4= vparam4=                                                                                                    |
| ; 8) Special Configurations                                                                                                    |
| ; These configurations separate the JAR files used by CRM and ERP products ; for those users who only use one or the other, but not both. ; If using only CRM applications, JAR files for non-FND ERP products are ; not needed. Simillarly, if using only ERP products, JAR files for ; CRM products are not needed. ; When the above holds for all users the following two specific ; configurations could be used as defaults. |
| [CRM] archive2= macarchive2=                                                                                                    |
| [ERP] archive3= macarchive3=                                                                                                    |
| ;# ************;# ;# Begin customizations                                                                                                    |

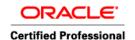

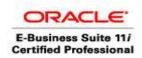

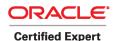

```
:# :
;# Customizations below this line will be preserved if patching this
;# file via the instantiation utility.
 ******
 SPECIFIC CONFIGURATIONS
 You may define your own specific, named configurations (sets of parameters)
 by adding special sections as illustrated in the following examples.
 Note that you need only specify the parameters you want to change. The
 default values (defined above) will be used for all other parameters.
 Use of a specific configuration can be requested by including the text
 "config=<your config name>" in the query string of the URL used to run
 a form. For example, to use the sepwin configuration, your could issue
 a URL like "http://myhost.mydomain.com/ifcgi60.exe?config=sepwin".
; Example 1: configuration to run forms in a separate browser window with
        "generic" look and feel (include "config=sepwin" in the URL)
[sepwin]
separateWindow=True
lookandfeel=Generic
; Example 2: configuration affecting users of MicroSoft Internet Explorer 5.0.
        Forms applet will run under the browser's native JVM rather than
        using Oracle JInitiator.
[ie50native]
IE50=native
; Example 3: configuration forcing use of the base.htm base HTML file in all
       cases (means applet-style tags will always be generated and
       Jinitiator will never be used).
[applet]
baseHTMLJInitiator=
; Example 4: configuration to run the demos
        PLEASE DO NOT REMOVE THIS EXAMPLE,!
       It is needed to run the Forms demos (if they are installed)
pageTitle=Oracle Forms Server Demos
width=700
height=550
form=start60
userid=%Demos ConnectString%
archive=f60all.jar, oracle ice-4 03 1.jar
serverApp=/forms60demo/demo
lookAndFeel=oracle
colorScheme=teal
; Example 6: Oracle Applications Debug Configuration
; - logging turned on
```

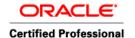

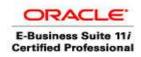

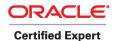

```
; - network statistics
; - potentially debug jar files
; - potentially other debug code
; - review JavaScript result for startup page (htmlDebug)
[debug]
envName=DEBUG
htmlDebug=true
record=all
netStats=true
;userjarfile=
; Example 7: Different JAR file configurations
; - All Needed JAR files, a.k.a. cup-of-tea mode
; - no On-Demand-Loading
[alljar]
jarloading=all
; Example 8: Customizing Oracle Applications
; - use the same appsweb.cfg for multiple environments
; - customize the JAR files' signature & JInitiator
: - customize the browser called from appletviewer
; - use load balancing
;[apps]
;# *********
;#
;# End customizations
:# *******
;# Begin customizations
:#
:# *******
;# Customizations below this line will be preserved if patching this
;# file via the instantiation utility.
******
 SPECIFIC CONFIGURATIONS
 You may define your own specific, named configurations (sets of parameters)
 by adding special sections as illustrated in the following examples.
 Note that you need only specify the parameters you want to change. The
 default values (defined above) will be used for all other parameters.
 Use of a specific configuration can be requested by including the text
 "config=<your config name>" in the query string of the URL used to run
 a form. For example, to use the sepwin configuration, your could issue
 a URL like "http://myhost.mydomain.com/ifcgi60.exe?config=sepwin".
```

; Example 1: configuration to run forms in a separate browser window with

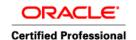

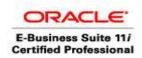

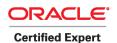

"generic" look and feel (include "config=sepwin" in the URL) [sepwin] separateWindow=True lookandfeel=Generic ; Example 2: configuration affecting users of MicroSoft Internet Explorer 5.0. Forms applet will run under the browser's native JVM rather than using Oracle Jinitiator. [ie50native] IE50=native ; Example 3: configuration forcing use of the base.htm base HTML file in all cases (means applet-style tags will always be generated and JInitiator will never be used). [applet] baseHTMLJInitiator= ; Example 4: configuration to run the demos PLEASE DO NOT REMOVE THIS EXAMPLE,! It is needed to run the Forms demos (if they are installed) [demo] pageTitle=Oracle Forms Server Demos width=700 height=550 form=start60 userid=%Demos\_ConnectString% archive=f60all.jar, oracle\_ice-4\_03\_1.jar serverApp=/forms60demo/demo lookAndFeel=oracle colorScheme=teal ; Example 6: Oracle Applications Debug Configuration ; - logging turned on ; - network statistics ; - potentially debug jar files ; - potentially other debug code ; - review JavaScript result for startup page (htmlDebug) [debug] envName=DEBUG htmlDebug=true record=all netStats=true ;userjarfile= : Example 7: Different JAR file configurations ; - All Needed JAR files, a.k.a. cup-of-tea mode ; - no On-Demand-Loading [alljar] jarloading=all

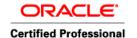

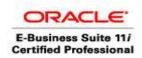

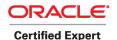

| ; Example 8: Customizing Oracle Applications                                                                                                    |  |
|----------------------------------------------------------------------------------------------------|--|
| ; - use the same appsweb.cfg for multiple environments<br>; - customize the JAR files' signature & JInitiator<br>; - customize the browser called from appletviewer<br>; - use load balancing<br>;[apps] |  |
| ;# ********;#<br>;#<br>:# End customizations                                                                                                    |  |

### Q. What is multi node system?

Multi Node System in Oracle Applications 11i means you have Applications 11i Component on more than one system. Typical example is Database, Concurrent Manager on one machine and forms, Web Server on second machine is example of Two Node System.

#### Q. Explain steps used in cloning oracle Apps 11i Instance at broad level.

Another important & useful utility under AD\_TOP which you and me as apps dba perform quite often i.e. Cloning Oracle Application 11i Instance.

Cloning is process of creating replica of your source apps 11i Instance ( lets say you have one apps Instance with name VISIONTST and you want to create similar instance ( including same patches & user data) like VISIONPRD then you will use adclone utility (Also called as Rapid Clone these days). In this case source Instance will be VISIONTST and target Instance will be VISIONPRD. There are lot for scenario in which you wish to clone your E-Business Suite 11i Instance , like you want to Test if everything is OK in Test & then after testing want to create Production instance or you want to move your Instance from one machine to other machine or if you are highly experienced Apps DAB you can use clone as staged environment during Upgrade to reduce downtime ( this concept is called as staged appl\_top or staged patching/upgrade , p.s. this is different from shared APPL\_TOP)

So here I am putting broad level steps you will use to clone apps instance.

Step1 . Prerequisites Steps you do before start cloning using rapid clone

- 1.1 Verify source and target nodes software versions
- 1.2 Apply the latest AutoConfig Template patch
- 1.3 Apply the latest Rapid Clone patches

Step2 . Clone Source to Target

- 2.1 Run preclone on DB tier
- 2.2 Run preclone on Apps or middle tier
- 2.3 Copy source file system to target file system
- 2.4 Configure db tier

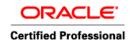

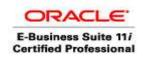

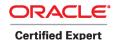

#### 2.5 Configure apps/middle tier

Step 3 Finishing Task

- 3.1 Update profile options
- 3.2 Update printer settings (If printers are not configured or you don't want to use printer you can skip this step)
- 3.3 Update workflow configuration settings (Important)

Location of Scripts:

The PRECLONE script is located in:

#### \$COMMON\_TOP/admin/scripts/<SID\_HOSTNAME>/adprecione.pl

The post clone scripts are located in:

\$COMMON\_TOP/clone/bin/adclone.pl (ADCLONE.PL)

### Q. Can you clone from multi node system to single node system & vice versa?

Yes, this is now supported via Rapid Clone, Check if your system has all prereq. patches for Rapid Clone and you are on latest rapid clone patch.

## Q. Does rapid clone takes care of Updating Global oralnventory or you have to register manually in Global Oralnventory after clone?

Rapid Clone will automatically Update Global oralnventory during configuration phase. You don't have to do any thing manually for Global oralnventory.

Location of Global Oralnventory on SUN Solaris is: /var/opt/oracle>

#### Q. What is .dbc file, where its stored, whats use of .dbc file?

dbc as name says is database connect descriptor file which <u>stores database connection</u> <u>information used by application tier to connect to database</u>. This file is in directory \$FND TOP/secure also called as FND SECURE

### /delphi/applmgr/dev/devappl/fnd/11.5.0/secure

#### SAMPLE FILE (bloa40\_dev.dbc)

#DB Settings
#Mon Mar 13 18:33:44 CET 2006
FND\_JDBC\_USABLE\_CHECK=false
APPS\_JDBC\_DRIVER\_TYPE=THIN
APPL\_SERVER\_ID=0EAA6CBF135400DAE044080020CDF25610938313062912741566146070
765104
TWO\_TASK=DEV
FND\_JDBC\_STMT\_CACHE\_SIZE=200
FND\_JDBC\_CONTEXT\_CHECK=false

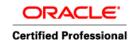

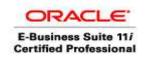

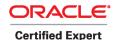

FND\_JDBC\_BUFFER\_DECAY\_INTERVAL=300
FND\_JDBC\_BUFFER\_MAX=5
GUEST\_USER\_PWD=GUEST/ORACLE
FND\_JDBC\_STMT\_CACHE\_FREE\_MEM=TRUE
FND\_JDBC\_BUFFER\_MIN=1
DB\_HOST=bloa40.equant.com
FND\_JDBC\_PLSQL\_RESET=false
FNDNAM=apps
FND\_MAX\_JDBC\_CONNECTIONS=500
GWYUID=APPLSYSPUB/PUB
APPS\_JDBC\_URL=jdbc:oracle:thin:@(DESCRIPTION=(LOAD\_BALANCE=YES)(FAILOVER=YES)(ADDRESS\_LIST=(ADDRESS=(PROTOCOL=tcp)(HOST=BLOA40.equant.com)(PORT=1561)
DB\_PORT=1561

#### Q. Whats things you do to reduce patch timing? You can take advantage of following -

Merging patches via admrgpch
Use various adpatch options like nocompiled or nocompilejsp
Use defaults file
Staged APPL\_TOP during upgrades
Increase batch size (Might result into negative )

#### Q. How you put Applications 11i in Maintenance mode?

Use adadmin to change Maintenance mode is Oracle Apps. With AD.I you need to enable maintenance mode in order to apply apps patch via adpatch utility. If you don't want to put apps in maintenance mode you can use adpatch options=hotpatch feature.

Also you can use the script \$AD TOP/patch/115/sql/ adsetmmd.sql

#### Q. What are various options available with adpatch?

Various options available with adpatch depending on your AD version are autoconfig, check\_exclusive, checkfile, compiledb, compilejsp, copyportion, databaseprtion, generateportion, hotpatch, integrity, maintainmrc, parallel, prereg, validate

#### Q. adident utility is used for what?

adident utility in oracle apps is used to find version of any file . AD Identification. for ex. "adident Header <filename>

## Q. What is adsplice utility?

adsplice in oracle apps is utility to add a new product.

### Q. How can you licence a product after installation?

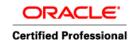

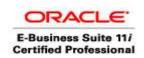

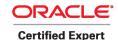

You can use ad utility adlicmgr to licence product in Oracle Apps.

#### Q. What is MRC? What you do as Apps DBA for MRC?

MRC also called as Multiple Reporting Currency in oracle Apps. Default you have currency in US Dollars but if your organization operating books are in other currency then you as apps dba need to enable MRC in Apps. How to enable MRC coming soon...

#### Q. Whats is JVM(Java Virtual Machine) and which component uses JVM?

JVM stands for Java Virtual Machine, JVM acronym for Java Virtual Machine which executes instructions generated by Java compiler. So user click on any Self Service Request or any program which uses Java, then Apache forwards this request to mod\_jserv (mod\_oc4j in 10g AS) & mod\_jserv caters this request with help of JVM.

### How & Where check JVM related configuration in Oracle Apps 11i?

So lets start with CONTEXT file under \$APPL\_TOP/admin (xml file) which is of pattern \$SID \$HOSTNAME.xml

There are two important lines in CONTEXT file which will help you in understanding JVM

jvm\_options oa\_var="s\_jvm\_options" osd="Solaris" -verbose:gc -Xmx512M -Xms128M - XX:MaxPermSize=128M -XX:NewRatio=2 -XX:+PrintGCTimeStamps -XX:+UseTLAB /jvm\_options

-Verbose:gc means JVM is configured to print output when gc(Garbage Collector) runs. Xmx is maximum memory allocated to JVM in above example its 512 MB. Xms is JVM will start with this much memory i.e. 128 MB.

Now Check another line in 11i Context file like oacore\_nprocs oa\_var="s\_oacore\_nprocs"2/oacore\_nprocs
Which means that there are two JVM's for OACore Group. Usually default its 1 JVM in my Instance I changed it to 2, to cater huge Self Service users in my case.

#### Q: How to increase No. Of JVM's

Since you know place where number of JVM's are stored in Apps 11i in Context File , so you can change them as per your requirement. There are basically following Groups with their own JVM's.

OACoreGroup, where most of Java request goes
DiscoGroup, which serve your Discoverer related requests
FormsGroup, for Forms (If they are running in Servlet Mode, confirm it again as they run on Socket)
XmlSvcsGroup, for XML Services
In Context File

disco\_nprocs oa\_var="s\_disco\_nprocs" osd="Solaris" 1 /disco\_nprocs Sets 1 JVM Process for Discoverer.

oacore nprocs oa var="s oacore nprocs" 1 /oacore nprocs Sets 1 JVM for for OACoreGroup

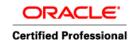

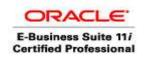

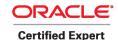

Similarly, s forms servlet nprocs & s xmlsvcs nprocs for Forms & XML Services resp.

These Groups are defined in configuration file for Jserv i.e. jserv.conf under \$IAS ORACLE HOME/Apache/Jserv/etc/jserv.conf

This dir also contains more files like forms.properties( for forms ), xmlsvcs.properties(foe XML ), viewer4i.properties( for Disco)

ApJServGroup OACoreGroup ApJServGroup DiscoGroup ApJServGroup FormsGroup ApJServGroup XmlSvcsGrp

### Q: Where to find Apps 11i JVM logs?

JVM log location is defined in java.sh ( found in \$IAS\_ORACLE\_HOME/Apache/Apache/bin) Oracle Apps 11i JVM log file directory is defined by parameter **JVMLOGDIR** ( \$IAS\_ORACLE\_HOME/Apache/Jserv/logs/jvm ) and log file are defined by STDOUTLOG & STDERRLOG. Example of JVM log files are

OAC ore Group. 0. stdorr, OAC ore Group. 0. stdout, Disco Group. 0. stdout, Disco Group. 0. stdorr, XmlSvcs Grp. 0. stdorr, XmlSvcs Grp. 0. stdout

where 0 denotes first JVM & 1 denotes second JVM. stderr records error encountered in JVM & stdout records other information like GC ..

### Q.Analyzing Oracle Apps 11i JVM logs

In order to analyze Oracle apps 11i JVM, lets open stdout file for one of Group, I have selected OACoreGroup here, you know log file location (If not check previous page), open file like OACoreGroup.X.stdout you should see output like below if GC(Grabage Collector) is set in Verbose mode.

48561.624: [GC 325980K->170382K(519168K), 0.2751056 secs] 49307.880: [GC 334862K->179171K(519168K), 0.2660486 secs]

50236.662: [GC 343651K->187797K(519168K), 0.2518720 secs]

50515.494: [Full GC[Unloading class sun. reflect. Generated Method Accessor 143]

[Unloading class sun. reflect. GeneratedMethodAccessor136]

[Unloading class sun. reflect. GeneratedMethodAccessor74]

Here first entry is time since JVM was started so each time you bounce Apache it will be reset to 0. So difference between two entries is seconds after which GC (Garbage Collector) was executed. First entry in bracket [ is Heap Size at start of GC & Second entry is Heap Size after GC was executed. Number mentioned in round bracket () is heap size currently attocated in K. If you see GC running very frequently, you can start thinking of increasing JVM heap size First three entries were for Minor Garbage Collector & fourth one is FULL GC is for Full Garbage Collector.

### Q: How to check JDBC Connection?

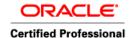

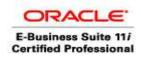

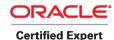

connect using apps, sys or system & issue

```
select count(*), module from v$session where program like '%JDBC%' group
by module;
```

## How to find JDBC thin driver that your iAS 1.0.2.2.2 is using?

I am posting a simple java program & procedure to compile it that will give your jdbc thin driver version.

Create a file with name JDBCVersion.java in your middle tier (Application Tier)

#### Replace following parameters

- 1. <hostname> with your database hostname or IP address
- 2. <portno> with your database port no.
- 3. <yoursid> with SID for your database
- 4. <appspassword> with your apps password

After changing save it with name JDBCVersion.java in your middle tier & execute command javac JDBCVersion.java

This will create class file in your workign directory. Include your current directory into your classpath like

export CLASSPATH=\$CLASSPATH:/<location where JDBCVersion.class created by above program>

then execute

java JDBCVersion

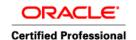

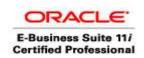

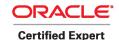

you should see output like JDBC driver version is 9.2.0.6.0 Which means you are using jdbc thin driver version 9.2.0.6.0.

### Q: How to Monitor Oracle Apps 11i JVM?

There are some tools available like jvmstst, jconsole .. but I never tried so wait till I configure one for my system. For monitoring via jconsole I read wonderful note on my favorite blogger's (Steven Chan) site <a href="http://blogs.oracle.com/schan/2006/08/14#a565">http://blogs.oracle.com/schan/2006/08/14#a565</a>

### **Q.Sizing Apps JVM**

As by now you might be aware that there are four JVM Groups, OACoreGroup, DiscoGroup, FormsGroup & XMLsvcsGrp (FromsGroup JVM's disabled by defualt as forms run on Socket rather servlets) so thumb rule in Apps is

**1 JVM with default settings per 100 Users for OACoreGroup** so if you have 1000 users with five middle tiers you can configure 2 JVM on each middle tier i.e. 2X5X100=1000 Users.

## Q. What is access\_log in apache, what entries are recored in access\_log? Where is default location of this file?

access\_log in Oracle Application Server records all users accessing oracle applications 11i. This file location is defined in httpd.conf with default location at \$IAS ORACLE HOME/Apache/Apache/logs. Entries in this file is defined by directive

LogFormat in httpd.conf Typical entry in access\_log is 198.0.0.1 - - [10/Sep/2006:18:37:17 +0100] "POST /OA\_HTML/OA.jsp?.... HTTP/1.1" 200 28035 where 200 is HTTP status code & last digits 28035 is bytes dowloaded as this page(Size of page)

#### Q. Where is Jserv configuration files stored?

Jserv configuration files are stored in \$IAS ORACLE HOME/Apache/Jserv/etc

### Q. Where is applications start/stop scripts stored?

applications start/stop scripts are in directory \$COMMON\_TOP/admin/scripts/\$CONTEXT\_NAME the following scripts are there :

adalnctl.sh adcmctl.sh adexecsql.pl adrepctl.sh adstrtal.sh adautocfg.sh addisctl.sh adprecione.pl adstpall.sh gsmstart.sh

### Q. What are main configuration files in Web Server (Apache)?

Main configuration files in Oracle Apps Web Server are

httpd.conf, apps.conf, oracle apache.conf, httpd pls.conf

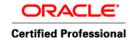

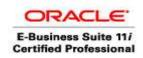

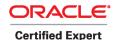

jserv.conf, ssp init.txt, jserv.properties, zone.properties

plsql.conf, wdbsvr.app, plsql.conf

### Q. What is session time out parameter & where all you define these values?

If someone ask Apps DBA to change Session Idle Time out value How & where will you change? In order to answer first you have to understand what kind of seesions are in Apps 11i and what is Idle timeout?

In Apps there are two broad categories of session

- Self Service Application Session ( Server by Web Server iAS Apache & Jserv, like iRecruitment, iProcurement)
- -Forms session (served by your form session, like system Administrator)

### What is Session Idle time?

If Oracle Apps client is not doing any activity for some time (when application user goes for coffee or talks over phone) session during that time is called as Idle Session & because of security reason, performance issues and to free up system resource Oracle Applications terminates client session( both forms & self service) after idle time value is reached to the one mentioned in configuration file.

From FND.G or 11.5.9 or with introduction of AppsLocalLogin.jsp to enter into application, profile option "ICX Session Timeout" is used only to determine Forms Session Idle timeout value. This might be confusing as earlier this profile option used to control forms as well as self service application(with session.timeout) session.timeout is used to control Idle session timeout for Self Service Applications ( Served by Jserv via JVM )

From where ICX: Session Timeout & session.timeout get values?

Autoconfig determines value for profile option "ICX: Session Timeout" and "session.timeout" from entry in context file (\$APPL TOP/admin/SID hostname.xml) with parameter s sesstimeout where value mentioned is in milliseconds so profile option ICX: Session Timeout value should be s\_sesstimeout/ (1000 \* 60) which means here its 10 Minutes. This value is also set in zone.properties in \$IAS\_ORACLE\_HOME/Apache/Jserv/etc where number mentioned is in milli second i.e. 600000 (equal to 10 Minutes)session.timeout = 600000

session.timeout mentioned in zone.properties is in milli secondsICX Session Time out mentioned in profile option ICX: Session Timeout is in minutes so ICX session timeout=30 & session.timeout= 1800,000 are same 30 minutes

P.S. ICX Session time out was introduced in FND.D so if your FND version is below D you might not see this variable.

Important Things Apps DBA should consider while setting session timeout value?

- 1.. If you keep session.timeout value too high, when some oracle application user accessing Self service application terminates his session, so longer idle session will drain JVM resource & can result in Java.Lang No Memory available issues.
- 2. If you keep it too low, users going out for tea or sitting idle for some time have to login again into application & can be annoying .

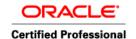

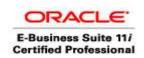

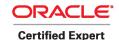

Thumb rule is session time out usually set to 30 minutes.

### Q. How to check if Apps 11i System is Autoconfig enabled?

Under \$AD\_TOP/bin check for file adcfginfo.sh & if this exists use adcfginfo.sh contextfile=<CONTEXT> show=enabled

If this file is not there, look for any configuration file under APPL\_TOP if system is Autoconfig enabled then you will see entry like

# AutoConfig automatically generates this file. It will be read and......

### Q. How to check if Oracle Apps 11i System is Rapid Clone enabled?

For syetem to be Rapid Clone enabled, it should be Autoconfig enabled (Check above How to confirm if Apps 11i is Autoconfig enabled). You should have Rapid Clone Patches applied, Rapid Clone is part of Rapid Install Product whose Family Pack Name is ADX. By default all Apps 11i Instances 11.5.9 and above are Autoconfig & Rapid Clone enabled.

## Q. Whats is difference between two env files in <CONTEXT>.env and APPS<CONTEXT>.env under \$APPL\_TOP?

APPS<CONTEXT>.env is main environment file which in turn calls other environment files like <CONTEXT>.env under \$APPL\_TOP, <CONTEXT>.env under 806 ORACLE\_HOME and custom<CONTEXT>.env for any Customized environment files.

### Q. What is access\_log in Apache?

access\_log file keeps record of users accessing Oracle Apps 11i Webserver. Typical entry in access log is like

198.0.0.1 - - [25/Aug/2006 :03:15:13 +0100] "GET /OA\_JAVA /oracle /forms /registry/Registry.dat HTTP/1.1" 200 4117

Which means client with IP 198.0.0.1 requested for file mentioned above on 25 Aug 2006 at 03:15 AM, 200 is status code returned by Apache which means page returned successfully (Status Code 302 means page redirected, 404 page not found, 500+ Internal Server error) last digit 4117 in above entry of access\_log means file size which is 4117 bytes. This file is quite useful in monitoring your Web Server.

Please note above format might defer on your system as this is dependent log\_format in Apache configuration file ( httpd.conf)

### Q. Whats is location of access\_log file?

access\_log file by default is located in **\$IAS\_ORACLE\_HOME**/ **Apache/Apache/logs**. Location of this file is defined in httpd.conf by parameter CustomLog or TransferLog

## Q. What is your Oracle Apps 11i Webserver Version and how to find it?

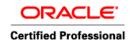

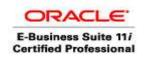

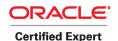

From 11.5.8 to 11.5.10 Webserver version is iAS 1.0.2.2.2, In order to find version under \$IAS\_ORACLE\_HOME/Apache/Apache/bin execute ./httpd -version ./httpd -version

Similarly we can do java -version

Server version: Oracle HTTP Server Powered by Apache/1.3.19

Server built: Dec 6 2005 14:59:13 (iAS 1.0.2.2.2 rollup 5)

### Q. What is Location of Jserv configuration files?

Jserv configuration files are located in \$IAS ORACLE HOME /Apache/Jserv/etc.

### Q. What is plssql/database cache?

In order to improve performance mod\_pls (Apache component) caches some database content to file. This database/plssql cache is usually of type session & plsql cache a) session cache is used to store session information.

b)plsql cache is used to store plsql cache i.e. used by mod pls

#### Q. Where is database/plssql cache stored?

plssql & session cache are stored under **\$IAS\_ORACLE\_HOME**/ **Apache/modplsql/cache** directory.

### Q. How to determine Oracle Apps 11i Version?

select RELEASE\_NAME from fnd\_product\_groups; You should see output like

RELEASE\_NAME ------11.5.9

### Q. What is content of dbc file & why its important?

DBC file is quite important as whenever Java or any other program like forms want to connect to database it uses dbc file. Typical entry in dbc file is GUEST\_USER\_PWD ,APPS\_JDBC\_URL ,DB\_HOST

# Q. There are lot of dbc file under \$FND\_SECURE, How its determined that which dbc file to use from \$FND\_SECURE?

This value is determined from profile option "Applications Database ID"

This option can be seen by navigating into Oracle Apps System as System Administrator and then →Profile → System → Search for %Database% then you can see the parameter defined

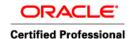

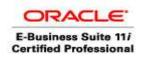

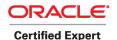

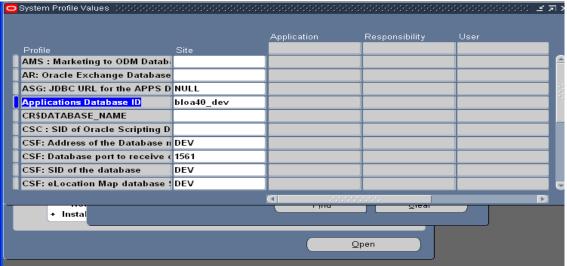

#### Q. What is RRA/FNDFS?

Report Review Agent(RRA) also referred by executable FNDFS is default text viewer in Oracle Applications 11i for viewing output files & log files.

### Q. What is PCP is Oracle Applications 11i?

PCP is acronym for Parallel Concurrurent Processing. Usually you have one Concurrent Manager executing your requests but if you can configure Concurrent Manager running on two machines (Yes you need to do some additional steps in order to configure Parallel Concurrent Processing). So for some of your requests primary CM Node is on machine1 and secondary CM node on machine2 and for some requests primary CM is on machine2 & secondary CM on machine1.

### Q. Why I need two Concurrent Processing Nodes or in what scenarios PCP is used?

Well If you are running GL Month end reports or taxation reports annually these reposrts might take couple of days. Some of these requests are very resource intensive so you can have one node running long running, resource intensive requests while other processing your day to day short running requets.

Another scenario is when your requests are very critical and you want high resilience for your Concurrent Processing Node, you can configure PCP. So if node1 goes down you still have CM node available processing your requests.

## Q. Output & Logfiles for requests executed on source Instance not working on cloned Instance?

Here is exact problem description - You cloned an Oracle Apps Instance from PRODBOX to another box with Instance name say CLONEBOX on 1st of August. You can view any CM logs/output files after 1st of August only because these all are generated on CLONEBOX itself, But unable to view the logs/output files which are prior to 1st August. What will you do & where to check?

Log , Output file path & location is stored in table FND\_CONCURRENT\_REQUESTS. Check

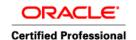

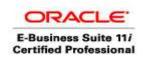

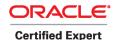

select logfile\_name, logfile\_node\_name, outfile\_name, outfile\_node\_name from fnd concurrent requests where request id=&requestid;

where requestid is id of request for which you are not able to see log or out files. You should see output like

/u01/PRODBOX/log/l123456.req, host1,/u01/PRODBOX/out/o123456.out, host1 Update it according to your cloned Instance Variables

### Q. How to confirm if Report Server is Up & Running?

Report Server is started by executable **rwmts60** on concurrent manager Node & this file is under \$ORACLE\_HOME/bin .execute command on your server like

### ps -ef | grep rwmts60

You should get output like applmgr ...... rwmts60 name=REP60\_VISION where VISION is your Instance name.

Else you can submit a request like "Active Users" with display set to PDF, check output & log file to see if report server can display PDF files

Active Users report lists all the users in the system along with their responsibilities.

### Q. What is difference between ICM, Standard Managers & CRM in Concurrent Manager?

**ICM** stand for Internal Concurrent Manager, which controls other managers. If it finds other managers down, it checks & try to restart them. You can say it as administrator to other concurrent managers. It has other tasks as well.

**Standard Manager** These are normal managers which control/action on the requests & does batch or single request processing.

**CRM** acronym for Conflict Resolution Manager is used to resolve conflicts between managers & request. If a request is submitted whose execution is clashing or it is defined not to run while a particular type of request is running then such requests are actioned/assigned to CRM for Incompatibilities & Conflict resolution

### Q. What is use of Apps listener?

Apps Listener usually running on All Oracle Applications 11i Nodes with listener alias as **APPS\_\$SID** is mainly used for listening requests for services like FNDFS & FNDSM.

FNDFS – FND File Server also known as RRA Reports Review Agent is used to view text files in Oracle 11i.

FNDSM - FND Service Manager is a concurrent manager in GSM, and serves requests like CM's

Use: ps -ef | grep APPS\_

### Q. How to start Apps listener?

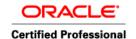

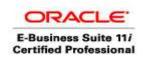

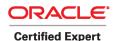

In Oracle 11i, you have script **adalnctl.sh** which will start your apps listener. You can also start it by command

Isnrctl start/status/stop SID (Replace sid by your Instance SID Name) OR

Isnrctl start APPS \$SID (Replace sid by your Instance SID Name)

### E.G. Isnrctl status APPS\_DEV

### Q. How to confirm if Apps Listener is Up & Running?

execute below command IsnrctI status APPS\_\$SID (replcae SID with your Instance Name) so If your SID is VISION then use IsnrctI status APPS\_VISION out put should be like Services Summary... FNDFS has 1 service handler(s) FNDSM has 1 service handler(s) The command completed successfully

#### Q. What is Web Listener?

Web Listener is Web Server listener which is listening for web Services(HTTP) request. This listener is started by **adapcctl.sh** & defined by directive (Listen, Port) in httpd.conf for Web Server. When you initially type request like http://becomeappsdba.blogspot.com:80 to access application here port number 80 is Web Listener port.

### Q. How will you find Invalid Objects in database?

SQLPLUS> select count(\*) from dba objects where status like 'INVALID';

### Q. How to compile Invalid Objects in database?

You can use adadmin utility to compile or you can use **utlrp.sql** script shipped with Oracle Database to compile Invalid Database Objects.

This Script is located in \$IAS\_ORACLE\_HOME/rdbms/admin directory

### Q. How to compile JSP in Oracle Apps?

You can use **ojspCompile.pl** perl script shipped with Oracle apps to compile JSP files. This script is under **\$JTF\_TOP/admin/scripts**. Sample compilation method is perl ojspCompile.pl --compile –quiet

### Q. What is difference between adpatch & opatch?

adpatch is utility to apply oracle apps Patches whereas opatch is utility to apply database patches

### Q. Can you use both adpatch & opatch in Apps?

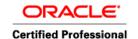

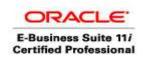

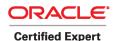

Yes you have to use both in apps, for apps patches you will use adpatch utility and for applying database patch in apps you will opatch utility.

### Q. Where will you find forms configuration details apart from xml file?

Forms configuration at time of startup is in script adfrmctl.sh in \$COMN\_TOP/admin/scripts and appsweb\_\$CONTEXT\_NAME.cfg (defined by environment variable FORMS60\_WEB\_CONFIG\_FILE) for forms client connection used each time a user initiates forms connection.

This file is located in \$FND\_TOP/admin/template/appsweb.cfg

### Q. What is forms server executable Name?

f60srvm

## Q. What are different modes of forms in which you can start Forms Server and which one is default?

You can start forms server in SOCKET or SERVLET by defualt Forms are configured to start in socket mode

### Q. How you will start Discoverer in Oracle Apps 11i?

In order to start dicoverer you can use script **addisctl.sh** under \$OAD\_TOP/admin/scripts/\$CONTEXT\_NAME
OR startall.sh under \$ORACLE\_HOME/discwb4/util (under Middle/Application Tier)
OR \$COMMON\_TOP/admin/scripts/\$CONTEXT\_NAME

### Q. How many ORACLE HOME are Oracle Apps and whats significance of each?

There are three \$ORACLE\_HOME in Oracle Apps, Two for Application Tier (Middle Tier) and One in Database Tier.

ORACLE\_HOME 1: On Application Tier used to store 8.0.6 techstack software. This is used by forms, reports & discoverer. ORACLE\_HOME should point to this ORACLE\_HOME while applying Apps Patch.

ORACLE\_HOME 2: On Application Tier used by iAS (Web Server) techstack software. This is used by Web Listener & contains Apache.

ORACLE HOME 3: On Database Tier used by Database Software usually 8i.9i or 10g database

### Q. Where is HTML Cache stored in Oracle Apps Server?

Oracle HTML Cache is available at \$COMMON\_TOP/\_pages for some previous versions you might find it in \$OA HTML/ pages

### Q. Where is pl/sql cache stored in Oracle Apps?

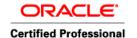

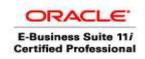

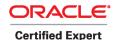

Usually two type of cache session & plssql stored under \$IAS ORACLE HOME/Apache/modplsgl/cache

### Q. What happens if you don't give cache size while defining Concurrent Manager?

Lets first understand what is cache size in Concurrent Manager. When Manager picks request from FND CONCURRENT REQUESTS Queues, it will pick up number of requests defined by cache size in one shot & will work on them before going to sleep. So in my views if you don't define cache size while defining CM then it will take default value 1, i.e. picking up one request per cycle.

### Q. What are few profile options which you update after cloning?

Rapid clone updates profile options specific to site level . If you have any profile option set at other levels like server, responsibility, user....level then reset them.

### Q. What is 0 & Y in FNDCPASS, FNDLOAD or WFLOAD?

- 0 & Y are flags for FND Executable like FNDCPASS & FNDLOAD where
- 0 is request id (request ID 0 is assigned to request ID's which are not submitted via Submit Concurrent Request Form.
- 'Y' indicates the method of invocation. i.e. it is directly invoked from the command-line not from the Submit Request Form.

### Q. How to retrieve SYSADMIN password?

If forgot password link is enabled and sysadmin account is configured with mail id user forget password link else you can reset sysadmin password via FNDCPASS

#### Example:

- \$ FNDCPASS apps/apps 0 Y system/manager SYSTEM APPLSYS WELCOME
- \$ FNDCPASS apps/apps 0 Y system/manager ORACLE GL GL1
- \$ FNDCPASS apps/apps 0 Y system/manager USER VISION WELCOME

## Q. If you have done two node Installation, First machine: Database and concurrent processing server. 2nd machine: form, web Which machine have admin server/node?

Admin Server will be on First machine with concurrent processing server. More on Admin Server coming soon..

### Q. Whats is TWO\_TASK in Oracle Database?

TWO\_TASK mocks your tns alias which you are going to use to connect to database. Lets assume you have database client with tns alias defined as PROD to connect to Database PROD on machine teachmeoracle.com listening on port 1521. Then usual way to connect is sqlplus username/passwd@PROD; now if you don't want to use @PROD then you set

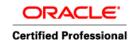

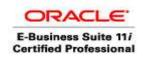

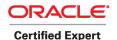

TWO\_TASK=PROD and then can simply use sqlplus username/passwd then sql will check that it has to connect to the thin to connect to the thin the thin the thi

### Q. What is GWYUID?

GWYUID, stands for Gateway User ID and password. Usually like APPLSYSPUB/PUB

### Q. Where GWYUID defined & what is its used in Oracle Applications?

GWYUID is defined in dbc i.e. Database Connect Descriptor file . It is used to connect to database by thin clients.

### Q. What is difference between GUEST\_USER\_PWD (GUEST/ORACLE) & GWYUID?

GUEST\_USER\_PWD(Guest/Oracle) is used by JDBC Thin Client where as GWYUID is used by Thick Clients like via Forms Connections.

### Q. How to check number of forms users at any time?

Forms Connections initiate f60webmx connections so you can use ps -ef | grep f60webmx | wc -l

#### Q. What is FNDLOAD and what it is used for?

FNDLOAD is a concurrent program that can move Oracle Applications data between database and text file. FNDLOAD can download data from an application entity into an editable text file, which can be uploaded to another database. Conversion between database format and text file format is specified by a configuration file. But i could not find anything regarding upload/download of an Oracle Alert. So, my conclusion was that i must be possible to use FNDLOAD to transfer Alerts, but that there is no configuration file provided by Oracle. I had to create a configuration file myself.

We use ldt loader data files for loading.

Oracle currently supports the migration of the following types of data using FNDLOAD

Printers / Print queues / Executables Printers / Print queues / Executables.

Roles / Responsibilities / Forms Roles / Responsibilities / Forms.

Menus / Users / Request Sets Menus / Users / Request Sets.

Request Groups / Request Queues Request Groups / Request Queues.

Work shifts / Programs / Libraries Work shifts / Programs / Libraries.

Attachments / Help Files Attachments / Help Files.

Mime Types Mime Types.

Security Information.

### Q. In a Multi Node Installation, How will you find which node is running what Services?

You can query for table FND\_NODES and check for column , SUPPORT\_CP ( for Concurrent Manager) SUPPORT\_FORMS ( for forms server) , SUPPORT\_WEB (Web Server), SUPPORT\_ADMIN( Admin Server), and SUPPORT\_DB for database tier.

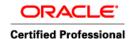

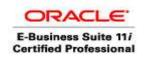

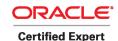

You can also check same from **CONTEXT File** (xml file under APPL\_TOP/admin) To Check which node is running what service:

select \* from fnd\_nodes

# Q. If your system has more than one Jinitiator, how will the system know, which one to pick. ?

When client makes a forms connection in Oracle Applications, forms client session uses configuration file defined by environment variable **FORMS60\_WEB\_CONFIG\_FILE** also called as appsweb config file. These days this file is of format appsweb\_\$CONTEXT.cfg The initiator version number defined by parameter jinit ver name in this file will be used .

jinit\_ver\_name=Version=1,1,8,13 ( tells which Jinit to use if u have multiple) (\$FND\_TOP/admin/template)

# Q. While applying Apps patch using adpatch, if you want to hide the apps password, how will that be possible?

Use adpatch flags=hidepw while applying patches in apps to hide apps or system password being displayed on Users Screen.

### Q. What is importance of IMAP Server in Java Notification Mailer?

IMAP stands for Internet Message Access Protocol and Java Notification mailer require IMAP server for Inbound Processing of Notification Mails.

### Q. What is difference between Socket & Servlet Mode in Apps Forms?

When forms run SOCKET Mode these are dedicated connection between Client Machine & Form Server (Started by adfrmctl.sh). When Forms run in servlet mode the forms requests are fulfilled by Jserv in Apache. There will be additional JVM for Forms Request in that case and you won't start form via adfrmctl.sh.

### Q. What is make program in Unix?

make is utility in Unix/Linux to maintain, update & generate an file mainly executable.

# Q. If by mistake you/someone deleted FNDLIBR can this executable be restored if Yes, How & if no, what will you do?

Yes, you can restore FNDLIBR executables run adadmin on concurrent manager node select option 2. Maintain Applications Files menu then select 1. Relink Applications programs when prompts for Enter list of products to link ('all' for all products) [all] select FND when prompt for Generate specific executables for each selected product [No] ? YES select YES & from list of executables select FNDLIBR This will create new FNDLIBR executables

### Q. What is .pls files which you see with apps?

.pls file stands for plsql files. In apps patch these files contain code to create package spec or package body or both.

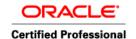

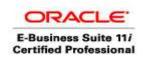

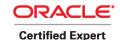

### Q. What are .ldt & .lct files which you see in apps patch or with FNDLOAD?

.ldt & .lct stands for Loader datafile & Loader configuration files, used frequently in migrating customization, profile options, configuration data, etc.. across Instances.

### Q. What are .odf file in apps patch?

odf stands for Object Description Files used to create tables & other database objects.

### Q. What to find Form Server log files in forms?

Form Server Start up log file default location is \$OAD\_TOP/admin/log/\$CONTEXT\_NAME/f60svrm.txt

Forms Run Time Diagnostics default location is \$ORACLE HOME/forms60/log/\$CONTEXT NAME

### Q. How to convert pll to pld file or pld file to pll?

PII->PId f60gen module=MSCOSCW3.pll module\_type=library userid=apps/<passwd>module\_access=file output\_file=MSCOSCW1.pld script=yes

Pld -> pll f60gen module=MSCOSCW3.pld userid=apps/<passwd> module\_type=library module access=file output file=MSCOSCW1.pll parse=y batch=yes compile all=special

### Q. Is APPS\_MRC Schema exists for MRC in 11.5.10 and higher?

No , apps\_mrc schema is dropped with 11.5.10 Upgrade & 11.5.10 new Install. This is replaced by more Integrated Architecture.

### Q. If APPS MRC schema is not used in 11.5.10 and higher then How MRC is working?

For products like Payable, Recievables which uses MRC and if MRC is enabled then each transaction table in base schema related to currency now has an assoicated MRC Subtables.

### Q. When you apply C driver patch does it require database to be Up & Why?

Yes, database & db listener should be Up when you apply any driver patch in apps. even if driver is not updating any database object connection is <u>required to validate apps & other schema and</u> to upload patch history information in database tables.

### Q. Can C driver in apps patch create Invalid Object in database?

No, C driver only copies files in File System. Database Object might be invalidated during D driver when these objects are created/dropped/modified.

### Q. What is dev60cgi & f60cgi?

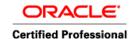

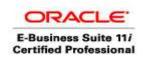

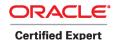

cgi stands for Common Gateway Interface and these are Script Alias in Oracle Apps used to access forms server . Usually Form Server access directly via http://hostname:port/dev60cgi/f60cgi

# Q. Why does a worker fails in Oracle Apps Patch and few scenarios in which it failed for you?

This question sounds stupid but this is asked quite often in Apps DBA Interview. Apps Patch worker can fail in case it doesn't find expected data, object, files or any thing which driver is trying to update/edit/modify. Possible symptoms may be underlying tables/objects are invalid, a prereq patch is missing, login information is incorrect, inconsistency in seeded data...

### Q. What is difference between mod\_osso & mod\_ose in Oracle HTTP Server?

mod\_osso is Oracle Single Sign-On Module where as mod\_ose is module for Oracle Servlet Engine.

mod\_osso is module in Oracle's HTTP Server serves as Conduit between Oracle Apache Server & Singl Sign-On Server where as mod\_ose is also another module in Oracle's HTTP Server serves as conduit between Oracle Apache & Oracle Servlet Engine

mod osso:Conduit between Oracle Apache Server & Singl Sign-On Server

mod ose: Conduit between Oracle Apache & Oracle Servlet Engine

# Q. What is difference between COMPILE\_ALL=SPECIAL and COMPILE\_ALL=YES while compiling Forms ?

Both the options will compile all the PL/SQL in the resultant .FMX, .PLX, or .MMX file but COMPILE\_ALL=YES also changes the cached version in the source .FMB, .PLL, or .MMB file. This confuses version control and build tools (CVS, Subversion, make, scons); they believe you've made significant changes to the source. COMPILE\_ALL=SPECIAL does not do this.

### Q. What is ps -ef or ps command in Unix?

ps is unix/linux utility or executable to find status of process. Used mainly to find if services/process is running or not.

### Q. What is GSM in Oracle application E-Business Suite?

GSM stands for Generic Service Management Framework. Oracle E-Business Suite consist of various compoennts like Forms, Reports, Web Server, Workflow, Concurrent Manager ..

Earlier each service used to start at their own but managing these services (given that) they can be on various machines distributed across network. So Generic Service Management is extension of Concurrent Processing which manages all your services, provide fault tolerance (If some service is down ICM through FNDSM & other processes will try to start it even on remote server) With GSM all services are centrally managed via this Framework.

### Q. What is FNDSM?

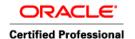

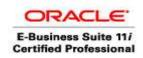

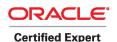

FNDSM is executable & core component in GSM (Generic Service Management Framework discussed above). You start FNDSM services via APPS listener on all Nodes in Application Tier in E-Business Suite.

### Q. What is iAS Patch?

iAS Patch are patches released to fix bugs associated with IAS\_ORACLE\_HOME (Web Server Component) Usually these are shiped as Shell scripts & you apply iAS patches by executing Shell script. Note that by default ORACLE\_HOME is pointing to 8.0.6 ORACLE\_HOME and if you are applying iAS patch export ORACLE\_HOME to iAS . You can do same by executing environment file under \$IAS\_ORACLE\_HOME

### Oues 1 Where are the front end user details stored?

The front end user details are stored in table **fnd\_user** in database. You can query the database for the details you want to know as follows:

logon as database user apps then

sql> desc fnd user;

sql> select <Column name> from ;

you will get the list of details that the table contain from which you can get the further details.

### Ques 2 Is "apps" a database user or "application user"?

"apps" is a Database user. All the information about database users is defined in table **dba\_users** so you can query the database to know about users.

sql> desc dba users;

sql> select \* from dba users where username='APPS';

This query will give you all details of apps user.

## Ques 3 Where are the database objects stored for the products 'BEN' &'FND'?

Database objects for the products like 'BEN' & 'FND' are stored in their own schema like **BEN** or APPLSYS (for **FND**), **GL** for GL objects

### Oues 4 Can Middle Tier & DB run on different versions of OS?

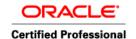

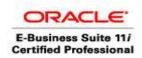

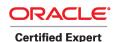

Yes, Middle Tier & DB can run on different versions of OS. This type of configuration are known as **Split Configuration**.

### **Ques 5 Can different Middle Tier's have different flavours of OS?**

Yes different Middle tier's can run on different flavours of OS.

### Ques 6 How do we verify the no. of CPU's running on a node?

Proc (/proc) file system provides easy information about CPU and their speed. To display the number of processors in linux you need to use /proc/cpuinfo file. This is a collection of CPU and system architecture dependent items, for each supported architecture a different list. Type the following command:

\$ cat /proc/cpuinfo

### Ques 7 How do i identify whether my environment is shared APPL TOP or not?

To know whether the environment is shared APPL\_TOP or not, login to first Middle Tier & create any file (like abc.txt) in the APPL\_TOP. Now logout & login to other Middle Tier. If you can see that respective file in APPL\_TOP, this means you are having shared APPL\_TOP.

### Q. If we run autoconfig which files will get effected?

In order to check list of files changes during Autoconfig , you can run **adchkcfg** utility which will generate HTML report. This report will list all files & profile options going to change when you run AutoConfig.

### Q. What is difference between .xml file & AutoConfig?

Autoconfig is Utility to configure your Oracle Application environment. .xml file is repository of all configuration from which AutoConfig picks configuration and polulates related files.

### Q. What is .lgi files?

Igi files are created with patching along with .log files . .lgi files are informative log files containing information related to patch. You can check .lgi files to see what activities patch has done. Usually informative logs.

### Q. How will you skip worker during patch?

If in your adctrl there are six option shown then seventh is hidden option.(If there are seven options visible then 8th option is to Skip worker depending on ad version).

### Q. Which two tables created at start of Apps Patch & drops at end of Patch?

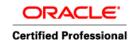

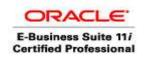

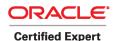

FND\_INSTALL\_PROCESSES (Columns :CONTROL\_CODE and STATUS ) & AD\_DEFERRED\_JOBS are the tables that get updated while applying a patch mainly (d or u )unified driver

### Q. How to compile an Oracle Reports and forms file?

Utility adrepgen is used to compile Reports. Synatx is given below

adrepgen userid=apps\<psswd> source = \$PRODUCT\_TOP\srw\filename.rdf dest=\$PRODUCT\_TOP\srw\filename.rdf stype=rdffile dtype=rdffile logfile=x.log overwrite=yes batch=yes dunit=character

### Utility f60gen is used to compile Forms. Synatx is given below

f60gen module=<source form name> userid=APPS/<APPS password> output file=<executable form name>

EG: For Instance I want to generate sale order forms in ONT schema using f60gen syntax would be like OEXOEORD.fmb form: \$cd \$AU\_TOP/forms/US \$f60gen module= OEXOEORD.fmb module\_type=form \ output\_file=\$ONT\_TOP/forms/US/OEXOEORD.fmx userid=APPS/APPS module\_type=form batch=yes compile\_all=yes

### Q. What is difference between AD\_BUGS & AD\_APPLID\_PATCHES?

- AD\_BUGS: holds information about the various Oracle Applications bugs whose fixes have been applied (ie. patched) in the <u>Oracle Applications installation</u>.
- AD\_APPLIED\_PATCHES: holds information about the "distinct" Oracle Applications patches that have been applied. If 2 patches happen to have the same name but are different in content (eg. "merged" patches), then they are considered distinct and this table will therefore hold 2 records.
- Patchsets.sh: This program (a unix shell script) was created to help customers evaluate the currently installed Oracle Applications patchsets and Family Packs. The program compares the currently installed patchsets and family packs to the most recently available ones generated by Oracle Development. This program utilizes the the applptch.txt file for 10.7-11.0. For 11i and R12, it utilizes a combination of tables such as *AD\_BUGS* and *AD\_APPLIED\_PATCHES* to create the installed patch list. If the 11i release does not use these AD tables (11.5.4 or lower and have not applied 11i.AD.E or higher) it still supports using applptch.txt for 11i.
- adutconf.sql: This script provides a wealth of information, including the following:

Product Group(s) Multi-Org status

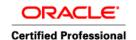

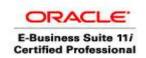

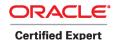

Multi-lingual status Installed product status Registered schemas Installed languages

### Q. What exactly happens when you put an Oracle Apps instance in maintenance mode?

Maintenance mode provides a clear separation between normal runtime operation of Oracle Applications and system downtime for maintenance. Enabling the maintenance mode feature

- a) Shuts down the Workflow Business Events System and
- b) Sets up function security so that no Oracle Applications functions are available to users.

Used only during AutoPatch sessions, maintenance mode ensures optimal performance and reduces downtime when applying a patch.

### (COMPLETED TILL PAGE 29 ) http://teachmeoracle.com/interview29.html

#### Q: How to find Forms Version in 11i?

Login to forms from frontend , on top menu bar of forms click on "Help" & Select "About Oracle Applications" go to "Forms Server " section. You should see entry like below depending on your forms version

Oracle Forms Version: 6.0.8.26.0

Which mean you are on forms version 6.0.8.26. If you want to know whats your forms patchset level then subtract 9 from fourth digit which means for above case form patchset 17 is applied.

### Q: How to find Forms Version in Apps from command Line?

Enter "f60gen" on Forms Server and check for first line in output like Forms 6.0 (Form Compiler) Version 6.0.8.26.0 (Production)
This confirms that you are on forms server version 6.0.8.26.0 and patch set 17. (Patch Set = Fourth Digit - 9)

#### Q: How to find Jinitiator Version?

Check for file like appsweb\_SID\_HOSTNAME.cfg under **\$OA\_HTML/bin** defined by environment variable FORMS60\_WEB\_CONFIG\_FILE & search for entry like jinit\_ver\_name , you will see entry like

jinit ver name=Version=1,3,1,23

which means Jinitiator version is 1.3.1.23; if your version is 1.3.1.18 you will see entry like 1,3,1,18

Q: How to find Version of any file in Oracle Apps 11i? or

Q: How to find any Reports Version 11i? or

In Oracle Applications under ad utilities there is utility called as adident Used for Identification purpose or to find out file version use

### adident Header <filename>

for ex. inorder to to find file version of one AR form i.e. ARXGLCOR.fmx adident Header ARXGLCOR.fmx

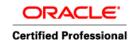

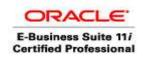

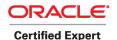

You should see output like \$Header APPSTAND.fmb 115.33 2002/04/04 11:13:40 pkm ship \$ \$Header ARXGLCOR.fmb 115.15 2005/01/31 13:48 mraymond ship Which means above form executable consist of two forms whose version is 115.33 & 115.15 resp. Similarly you can use adident to find version of any report in 11i.

### Q: How to find Operation System Version (Unix/Linux)?

For solaris use command
uname –a or cat /etc/release
You will see output like
For Solaris SunOS servername 5.8 Generic\_117350-23 sun4u sparc SUNW,Sun-Fire-V240
For RedHat Linux use command
cat /etc/\*release\*
You will see output like
Red Hat Enterprise Linux AS release 3 (Taroon Update 6)

Which means you are on Solaris 5.8 or Linux AS 3 resp.

### Q: How to find if your Operating System is 32 bit or 64 Bit?

For solaris use command isainfo -v
If you see out put like
32-bit sparc applications
That means your O.S. is only 32 bit but if you see output like

64-bit sparcv9 applications
32-bit sparc applications
above means your o.s. is 64 bit & can support both 32 & 64 bit applications

### Q: Can I run 64 bit application on 32 bit Operating system?

You can run 32 bit application (like oracle application server, web server, all oracle application server are 32 bit ) on both 32 /64 bit operating system but a 64 bit application like 64 bit database can run only on 64 bit operating system.

## Q How to find if your database is 32 bit or 64 bit(Useful in applying Patches)?

execute "file \$ORACLE\_HOME/bin/oracle", you should see output like /u01/db/bin/oracle: ELF 64-bit MSB executable SPARCV9 Version 1 which means you are on 64 bit oracle
If your oracle is 32 bit you should see output like oracle: ELF 32-bit MSB executable SPARC Version 1
Now you know what should be bit of patch to download

### Q: How to find OUI version?

OUI stands for Oracle Universal Installer. In order to find Installer version you have to execute ./runInstaller -help ( From OUI location)

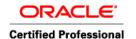

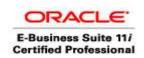

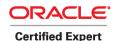

You will get output like

Oracle Universal Installer, Version 10.1.0.4.0 Production Copyright (C) 1999, 2005, Oracle. All rights reserved.

That means OUI version in above case is 10.1.0.4

OUI location is \$ORACLE HOME/oui/bin

#### Q: How to find Database version?

SQL> select \* from v\$version;
The command returns the release information, such as the following:
Oracle9i Enterprise Edition Release 9.2.0.7.0 - Production
PL/SQL Release 9.2.0.7.0 - Production
CORE 9.2.0.7.0 Production
TNS for 32-bit Windows: Version 9.2.0.7.0 - Production
NLSRTL Version 9.2.0.7.0 - Production

### Q: How to find Oracle Workflow Cartridge Release Version?

Log in to the database as the owf\_mgr user and issue select wf\_core.translate('WF\_VERSION') from dual;

### Q: Determining the Current Version of OJSP?

You may follow these steps to determine which version of OJSP you have on your web server if you aren't sure:

Change to the OA\_JAVA directory on your web server.

Using a text editor, create a file called test.jsp with only the following line: <%= application.getAttribute("oracle.jsp.versionNumber") %> You can also use the echo command. like so:

### On Unix:

echo '<%= application.getAttribute("oracle.jsp.versionNumber") %>' > test.jsp
On Windows NT: echo "<%= application.getAttribute("oracle.jsp.versionNumber") %>" > test.jsp

Access this JSP from a web browser, using the URL: http://[your web server]:[your port]/OA JAVA/test.jsp

The resulting page will show you which version of OJSP your Oracle HTTP Server is configured to use.

If the web page displays "1.1.2.0", then you do not need to upgrade your OJSP. If, however, it displays anything else, such as "1.0.0.6.1", then you are using an older version of OJSP, and you must upgrade your OJSP, following the directions in the MetaLink Note indicated above.

### Q: How to find opatch Version?

opatch is utility to apply database patch , In order to find opatch version execute "\$ORACLE\_HOME/OPatch/opatch version"

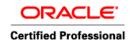

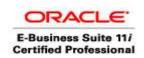

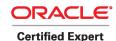

You should see output like OPatch Version: 1.0.0.0.52 which means your opatch version is 1.0.0.0.52

### Q. How to find Version of Apps 11i?

Run following SQL from apps user; SQL> select RELEASE\_NAME from fnd\_product\_groups; You should see output like RELEASE\_NAME

11.5.10.2

Which means you are on Apps Version 11.5.10.2

### Q How to Discoverer Version installed with Apps?

Discoverer with Apps installed in ORACLE\_HOME same as 806 is usually 3i or 4i. To find Version login to Application Tier & go to \$ORACLE\_HOME/discwb4/bin and execute strings dis4ws | grep -i 'discoverer version'

You should see output like

Discoverer Version: Session 4.1.47.09.00

Which means you are on discoverer 4i version 4.1.47.09

### Q. How to find Workflow Version embedded in Apps 11i?

Run following SQL from apps user; SQL>select TEXT from WF\_RESOURCES where NAME='WF\_VERSION';

You should see output like

TEXT

-----

2.6.0

Which means you are on Workflow Version 2.6.0

You can also use script wfver.sgl in FND TOP/sgl to find version of workflow in Apps.

### Q: How to find version of JDK Installed on Apps?

There might be multiple JDK installed on Operating System . Like JDK 1.3.1, 1.4.2 or 1.5 but in order to find which Version of JDK your Apps is using

Open your Context File \$SID\_\$HOSTNAME.xml under \$APPL\_TOP/admin and look for variable JDK\_TOP oa\_var="s\_jdktop" what so ever value assigned against that parameter go to that directory & cd bin & execute command

./java -version so lets assume entry above is /usr/jdk then cd /usr/jdk/bin & ./java -version , you will see output like

java version "1.4.2 10"

Java(TM) 2 Runtime Environment, Standard Edition (build 1.4.2 10-b03)

Java HotSpot(TM) Client VM (build 1.4.2\_10-b03, mixed mode)

Which means you are using JDK 1.4.2 in Oracle Applications 11i.

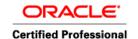

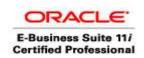

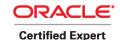

### How do we know that particular instance is cloned or normal installed?

Check clone log file. If log file exists this means this is cloned instance

## How can you know that how many modules are already implemented in this instance?

check using adlicmgr.sh or OAM

## How can we know that whether we already applied latest AUTOCONFIG patch or not at our instance?

find out patch number for Autoconfig and then check from ad\_bugs table

### Is this possible to clone a database from hotbackup? If yes plz tell how?

Yes, first recover/clone database from hot backup using normal database clone . Then run adcfgclone.pl with dbTechStack option instead of dbTier (Use Rapid Clone advance topic metalink note for more info)

# Suppose your database size is 2000GB now you want to clone a particular one datafile or tablespace. Plz tell how co clone a datafile or tablespace?

You can import /export tablespace/datafile but can't clone (Check on this again )

# How frequent v have to run Gather Schema Statistics Prog? and Actually wat happens when U run tht Prog?

When ever you have bulk amount of data loaded into the Database, then you have to gather schema statistics I think when ever want a snapshot of the presents schemas then u need to run adadmin for gathering statistics of schema and after runnuning this program it maintains patchset level of oracle homes and all file versions of executable files

Statistics generated include the following:

### **Table statistics**

Number of rows Number of blocks Average row length Column statistics Number of distinct values (NDV) in column Number of nulls in column Data distribution (histogram)

#### **Index statistics**

Number of leaf blocks Levels Clustering factor

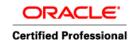

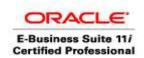

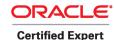

### **System statistics**

I/O performance and utilization CPU performance and utilization

### what is the differnce b/w httpd.conf and httpds.conf ?

httpd.conf is a http demon configuration file where as httpds.conf is a http demon secure configuration file.

#### How to see DB size at os level command.

By Issuing the following command in unix \$ ipcs -pmb ipcs: invalid option -- b usage: ipcs -asmq -tclup ipcs [-s -m -q] -i id ipcs -h for help.

### Different Shutdown options in database?

- 1) shut (for normal shutdown) --- It will wait until all the users to logout from database.
- 2) shut transactional --- It will wait until all the transactions to be complete by a commit or rollback.
- 3) shut immediate--- It will rollforward the commited data and rollback the uncommited data.
- 4) shut abort--- It will not check for users,trancations etc.. just it will aborted from database by shutting down the instance.

## A database is running in NOARCHIVELOG mode which type of backups you can take?

In no archive log mode, you have to take cold backup only...means..your database should be down and take backup....

For this, you can right shell script in order

- (a) shutdown the database
- (b) copy all the files
- (c) startup the database.....

### Which users logged in to the system longer than 6 months ago?

select a.user\_id,a.user\_name,b.user\_id,b.start\_time
from FND\_USER a, FND\_LOGINS b
where a.user\_id = b.user\_id
and b.start\_time = (select max(start\_time) from FND\_LOGINS where user\_id = b.user\_id)
and START\_TIME < SYSDATE - 180;</pre>

### To see how many distint users are connected to my system, at particular time?

select distinct fu.user\_name User\_Name,fr.RESPONSIBILITY\_KEY Responsibility,fu.LAST\_LOGON\_DATE from fnd\_user fu, fnd\_responsibility fr, icx\_sessions ic

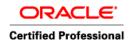

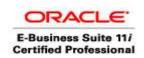

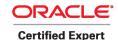

where fu.user\_id = ic.user\_id AND fr.responsibility\_id = ic.responsibility\_id AND ic.disabled\_flag='N' AND ic.responsibility\_id is not null AND ic.last\_connect like sysdate;

### Who uses the OBT\_AA schema in Apps?

OBT\_AA is used by ILM (Inventory Management) product. Only objects inside this schema are db links, functions, packages, procedures and synonyms. No tables in this one.

SQL> SELECT DISTINCT OBJECT\_TYPE 2 FROM DBA\_OBJECTS 3 WHERE OWNER='OBT\_AA';

OBJECT\_TYPE

-----

DATABASE LINK FUNCTION PACKAGE PACKAGE BODY PROCEDURE SYNONYM VIEW

#### What is Bolton: AventX: ?

AventX is a fax and email solution for E-Business Suite from STR software. It works with other ERPs like SAP R/3 via its ERP connectors. Users in a Unix-based environment, including AIX, HP-UX, Intel Linux, Solaris and Tru64, can send information directly from various host ERP applications.

Schemas created by AventX are called: sf and sfgy

SF = STR Software Fax Commander SFGY= STR Software Fax Commander Gateway

Fax Commander was the original name of the AventX product and internally you will find a lot of names with SF and SFC.

### Insight into AutoConfig

I am going to give you some insight or inner working of this tool. Thanks to Harminder Singh (Try at your own risk)

For detailed information on AUTOCONFIG refer to the following metalink Note:165195.1, Note:218089.1, Note:270519.1 and Note:217368.1.

Wanna create CONTEXT file manually, try this ... and then copy the generated XML to \$APPL TOP/admin/host SID.xml

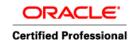

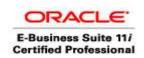

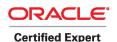

adbldxml.pl tier=apps appsuser=apps appspass=pswd log=\$HOME/admin/log/adconfig\_`date '+%m%d%y\_%H%M%S'`.log out=\$HOME/admin/SID\_`date '+%m%d%y\_%H%M%S'`.xml servername=nodename

Wanna Update the tags in CONTEXT File, try this to update tag s\_appsEnvName to SHYAM java -classpath "\${CLASSPATH}:\${CMDDIR}/java/adconfig.zip" oracle.apps.ad.context.UpdateContext \${HOME}/admin/SID.xml s\_appsEnvName "SHYAM"

Wanna try to instantiate configuration files from custom driver and templates files based on the values from CONTEXT FILE.

java -classpath "\${CLASSPATH}:\${CMDDIR}/java/adconfig.zip" oracle.apps.ad.autoconfig.InstantiateFile -e \$HOME/admin/\${TWO\_TASK}.xml -d /d01/sid/admin/custom.drv -log /d01/sid/admin/\$CONTEXT\_NAME.xxcinstantiate.log -bacdir /d01/sid/admin/bak/\$CONTEXT\_NAME -pwd NOP

## How to Trace Concurrent Programs for a Specific ERP User

- 1-First get the ERP user login id.
- 2- Pull up the SYSTEM profile make sure in the find screen to select the user & add the user, and add the profile value, in one line, at the profile option value called, 'Initialization SQL Statement Custom', you can put this in your find as well...
- 3- Now you need to add the value under the user filed, below the user name, copy this in notepad in one line and paste it. You can change the identifier and the dump file size as well. NOTE IF YOU MAKE A MISTAKE USER WILL NOT BE ABLE TO LOGIN.

begin fnd\_ctl.fnd\_sess\_ctl(",",'TRUE','TRUE','LOG', 'ALTER SESSION SET EVENTS="10046 TRACE NAME CONTEXT FOREVER, LEVEL 8" tracefile identifier="BENMGL" max\_dump\_file\_size="unlimited"); end;

- Q. What is profile options, What are various type of profile options?
- Q. What is APPS listener? Why its used?
- Q. How do you start/stop apps listener?
- Q. If users complaining Oracle Applications 11i system is running slow, what all things you will check at broad level?

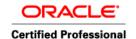

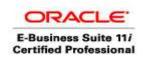

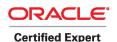

- Q. What is Autoconfig?
- Q. What is context file?
- Q. Why appsutil directory under Database ORACLE HOME used for?
- Q. How to create User in Oracle Applications 11i? Can you delete a User?
- Q. What is Single Sign On? (If you are using portal 3.0.9 or 10G)?
- Q. How to configure portal with 11i? (If you are using portal 3.0.9 or 10G)?

## SOME USEFUL QUERIES

1)How to check if the partitions of a table are set to LOGGING

```
select partition_name, logging from dba_tab_partitions where table_name='WF_LOCAL_ROLES';
```

- 2)How to Correct Session Cookie Name. a)select session\_cookie\_name from icx\_parameters;
- b)update icx\_parameters set session\_cookie\_name = '<hostname\_sid>';
- c)select session cookie name from icx parameters;
- 3) How to find database SID from a Concurrent request.

```
column process heading "FNDLIBR PID"

SELECT a.request_id, d.sid, d.serial#, d.osuser,d.process, c.SPID

FROM apps.fnd_concurrent_requests a,

apps.fnd_concurrent_processes b,

v$process c,

v$session d

WHERE a.controlling_manager = b.concurrent_process_id

AND c.pid = b.oracle_process_id

AND b.session_id=d.audsid

AND a.request_id = &Request_ID

AND a.phase_code = 'R';

You need your concurrent request ID as an input.
```

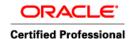

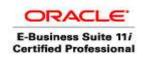

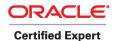

c.SPID= is the operating system process id d.sid= is the Oracle process id

4) How to check which object is corrupted.

```
SELECT tablespace_name, segment_type, owner, segment_name FROM dba_extents
WHERE file id = 64 and 1 between block id AND block id + blocks-1;
```

5) How to check whether the product is install, shared and Not installed in Apps.

```
select t.application_name
, t.application_id
, i.patch_level
, decode(i.status,'I','Fully Installed',
'N','Not Installed','S','Shared','Undetermined') status
from fnd_product_installations i
, fnd_application_vl t
where i.application_id = t.application_id
order by t.application id;
```

6) How to check access level when label security feature is installed.

```
col USER_NAME format a15
col POLICY_NAME format a15
col USER_PRIVILEGES format a15
col USER_LABELS format a20
select USER_NAME,POLICY_NAME,USER_PRIVILEGES,USER_LABELS from dba_sa_users
where USER_NAME='APPS';
```

7) How to find out Summary of Concurrent requests.

## **SELECT**

```
request_id, SUBSTR(requestor,1,25), SUBSTR(program,1,50), SUBSTR(user_concurrent_program_name,1,100), TO_CHAR(actual_start_date,'dd/mm/yy:hh24:mi') start_date, TO_CHAR(actual_completion_date,'dd/mm/yy:hh24:mi') completion_date, FLOOR((ACTUAL_COMPLETION_DATE-ACTUAL_START_DATE)*24) "in Hours", (((ACTUAL_COMPLETION_DATE-ACTUAL_START_DATE)*24)-(FLOOR((ACTUAL_COMPLETION_DATE-ACTUAL_START_DATE)*24)))*60 "In Min"
```

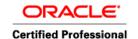

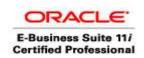

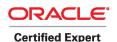

```
-requestor, program, user_concurrent_program_name
FROM fnd_conc_req_summary_v
WHERE (ACTUAL COMPLETION DATE- ACTUAL START DATE)*24*60>10
```

8) How to find out Package Header.

```
select name,text from dba_source where text like '%Header: %' and owner = 'APPS' and name = 'INVALID OBJECT NAME';
```

9) How to find out version of a package.

```
select text from dba_source
where line=2
and name='AP IMPORT INVOICES PKG';
```

- 10) How to find out which request is handle by which concurrent queue.
- a) First find out short name of a program and then pass it as parameter to below query.
- b) The below query will give you output
- I Included Included in new concurrent queue
- E excluded from Standard Manager

This way you know now this running program (concurrent request) is handled by new manager and not part of standard manager.

```
SELECT A.INCLUDE_FLAG, A.QUEUE_APPLICATION_ID,
C.USER_CONCURRENT_QUEUE_NAME,
B.CONCURRENT_PROGRAM_NAME
FROM APPLSYS.FND_CONCURRENT_QUEUE_CONTENT A,
APPLSYS.FND_CONCURRENT_PROGRAMS B,
APPS.FND_CONCURRENT_QUEUES_VL C
WHERE type_id = b.concurrent_program_id and b.concurrent_program_name =
'&SHORT_NAME' and c.concurrent_queue_id = a.concurrent_queue_id
/
```

11) How to backup the defination of a View before droping a view.

select dbms metadata.get ddl('VIEW','RG View','APPS') from dual;

I will update some more scripts in my next post.

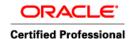

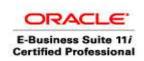

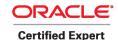

Product installation Information Version of Apps

```
select * from fnd_product_groups
Information about concurrent requests
select * from fnd_concurrent_requests
Information about particular concurrent request
select logfile_name, logfile_node_name, outfile_name, outfile_node_name
from fnd_concurrent_requests
where request_id =<request id>
Finding Invaled Objects
select count(*) from dba_objects where status ='INVALID'
To Check which node is running what service
select * from fnd nodes
Information about the bugs fixed in Installation
select * from ad_bugs
Information about the applied patches
select * from ad applied patches
Stores values for various profile options
select * from FND_PROFILE_OPTION_VALUES
Information about various profile options
select * from FND_PROFILE_OPTIONS
To Find database version
select * from v$version
To find Oracle Workflow Cartridge Release Version
select wf_core.translate('WF_VERSION') from dual;
select TEXT from WF_RESOURCES where NAME='WF_VERSION';
/* Query to find out if any patch except localisation patch is applied
or not, if applied, that what all drivers it contain and time of it's
application*/
select A.APPLIED_PATCH_ID, A.PATCH_NAME, A.PATCH_TYPE,
B.PATCH_DRVIER_ID, B.DRIVER_FILE_NAME, B.ORIG_PATCH_NAME,
B.CREATION_DATE, B.PLATFORM, B.SOURCE_CODE, B.CREATIONG_DATE,
```

B.FILE\_SIZE, B.MERGED\_DRIVER\_FLAG, B.MERGE\_DATE from AD\_APPLIED\_PATCHES

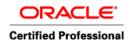

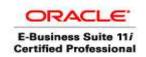

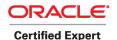

A, AD\_PATCH\_DRIVERS B where A.APPLIED\_PATCH\_ID = B.APPLIED\_PATCH\_ID and A.PATCH NAME = '<patch number>'

/\* To know that if the patch is applied successfully, applied on both
node or not, start time of patch application and end time of patch
application, patch top location , session id ... patch run id \*/

select D.PATCH\_NAME, B.APPLICATIONS\_SYSTEM\_NAME, B.INSTANCE\_NAME,
B.NAME, C.DRIVER\_FILE\_NAME, A.PATCH\_DRIVER\_ID, A.PATCH\_RUN\_ID,
A.SESSION\_ID, A.PATCH\_TOP, A.START\_DATE, A.END\_DATE, A.SUCCESS\_FLAG,
A.FAILURE\_COMMENTS from AD\_PATCH\_RUNS A, AD\_APPL\_TOPS B,
AD\_PATCH\_DRVIERS C, AD\_APPLIED\_PATCHES D where A.APPL\_TOP\_ID =
B.APPL\_TOP\_ID AND A.PATCH\_DRIVER\_ID = C.PATCH\_DRIVER\_ID and
C.APPLIED\_PATCH\_ID = D.APPLIED\_PATCH\_ID and A.PATCH\_DRIVER\_ID in (select
PATCH\_DRIVER\_ID from AD\_PATCH\_DRIVERS where APPLIED\_PATCH\_ID in (select
APPLIED\_PATCH\_ID from AD\_APPLIED\_PATCHES where PATCH\_NAME = '<patch
number>')) ORDER BY 3;

/\* To find the latest application version \*/

select ARU\_RELEASE\_NAME||'.'||MINOR\_VERSION||'.'||TAPE\_VERSION version,
START\_DATE\_ACTIVE updated,ROW\_SOURCE\_COMMENTS "how it is done",
BASE\_RELEASE\_FLAG "Base version" FROM AD\_RELEASES where END\_DATE\_ACTIVE
IS NULL

/\* to find the base application version \*/

select ARU\_RELEASE\_NAME||'.'||MINOR\_VERSION||'.'||TAPE\_VERSION version,
START\_DATE\_ACTIVE when updated, ROW\_SOURCE\_COMMENTS "how it is done"
from AD\_RELEASES where BASE\_RELEASE\_FLAG = 'Y'

/\* To find all available application version \*/

select ARU\_RELEASE\_NAME||'.'||MINOR\_VERSION||'.'||TAPE\_VERSION version,
START\_DATE\_ACTIVE when updated, END\_DATE\_ACTIVE "when lasted", CASE WHEN
BASE\_RELEASE\_FLAG = 'Y' Then 'BASE VERSION' ELSE 'Upgrade' END
"BASE/UPGRADE", ROW\_SOURCE\_COMMENTS "how it is done" from AD\_RELEASES

 $/\ast$  To get file version of any application file which is changed through patch application  $\ast/$ 

select A.FILE\_ID, A.APP\_SHORT\_NAME, A.SUBDIR, A.FILENAME, max(B.VERSION)
from AD\_FILES A, AD\_FILE\_VERSIONS B where A.FILE\_ID = B.FILE\_ID and
B.FILE\_ID = 86291 group by A.FILE\_ID, A.APP\_SHORT\_NAME, A.SUBDIR,
A.FILENAME

 $/\,^{\star}$  To get information related to how many time driver file is applied for bugs  $^{\star}/\,$ 

select \* from AD\_PATCH\_RUN\_BUGS where BUG\_ID in (select BUG\_ID from AD BUGS where BUG NUMBER = '<BUG NUMBER>'

/\* To find latest patchset level for module installed \*/

select APP\_SHORT\_NAME, max(PATCH\_LEVEL) from AD\_PATCH\_DRIVER\_MINIPKS
GROUP BY APP\_SHORT\_NAME

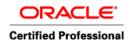

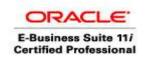

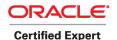

/\* To find what is being done by the patch \*/

select A.BUG\_NUMBER "Patch Number", B. PATCh\_RUN\_BUG\_ID "Run
Id",D.APP\_SHORT\_NAME appl\_top, D.SUBDIR, D.FILENAME, max(F.VERSION)
latest, E.ACTION\_CODE action from AD\_BUGS A, AD\_PATCH\_RUN\_BUGS B,
AD\_PATCH\_RUN\_BUG\_ACTIONS C, AD\_FILES D, AD\_PATCH\_COMMON\_ACTIONS E,
AD\_FILE\_VERSIONS F where A.BUG\_ID = B.BUG\_ID and B.PATCH\_RUN\_BUG\_ID =
C.PATCH\_RUN\_BUG\_ID and C.FILE\_ID = D.FILE\_ID and E.COMMON\_ACTION\_ID =
C.COMMON\_ACTION\_ID and D.FILE\_ID = F.FILE\_ID and A.BUG\_NUMBER = '<patch
number>' and B.PATCH\_RUN\_BUG\_ID = ' < > ' and C.EXECUTED\_FLAG = 'Y'
GROUP BY A.BUG\_NUMBER, B.PATCH\_RUN\_BUG\_ID, D. APP\_SHORT\_NAME, D>SUBDIR,
D.FILENAME, E.ACTION\_CODE

 $^{\prime *}$  To find Merged patch Information from database in Oracle Applications  $^{\star \prime}$ 

select bug\_number from ad\_bugs where bug\_id in ( select bug\_id from ad\_comprising\_patches where patch\_driver\_id =(select patch\_driver\_id from ad\_patch\_drivers where applied\_patch\_id =&n) );

/\* Second Query to know, what all has been done during application of PATCH \*/

Select J.PATCh\_NAME, H.APPLICATIONS\_SYSTEM\_NAME Instance\_Name, H.NAME, I.DRIVER\_FILE\_NAME, D.APP\_SHORT\_NAME appl\_top, D.SUBDIR, D.FILENAME, max(F.VERSION) latest, E.ACTION\_CODE action from AD\_BUGS A, AD\_PATCH\_RUN\_BUGS B, AD\_PATCH\_RUN\_BUG\_ACTIONS C, AD\_FILES D, AD\_PATCH\_COMMON\_ACTIONS E, AD\_FILE\_VERSIONS F, AD\_PATCH\_RUNS G, AD\_APPL\_TOPS H, AD\_PATCH\_DRIVERS I, AD\_APPLIED\_PATCHES J where A.BUG\_ID = B.BUG\_ID and B.PATCH\_RUN\_BUG\_ID = C.PATCH\_RUN\_BUG\_ID and C.FILE\_ID = D.FILE\_ID and E.COMMON\_ACION\_ID = C.COMMON\_ACTION\_ID and D.FILE\_ID = F.FILE\_ID and G.APPL\_TOP\_ID = H.APPL\_TOP\_ID and G.PATCH\_DRIVER\_ID = I.PATCH\_DRIVER\_ID and I.APPLIED\_PATCH\_ID = J.APPLIED\_PATCH\_ID and B.PATCH\_RUN\_ID = G.PATCH\_RUN\_ID and C.EXECUTED\_FLAG = 'Y' and G.PATCH\_DRIVER\_ID in (select PATCH\_DRIVER\_ID from AD\_PATCH\_DRIVERS where APPLIED\_PATCH\_ID in (select APPLIED\_PATCH\_ID from AD\_APPLIED\_PATCHES where PATCH\_NAME = '<Patch Number>')) GROUP BY J.PATCH\_NAME, H.APPLICATINS\_SYSTEM\_NAME, H.NAME, I.DRIVER\_FILE\_BNAME, D.APP\_SHORT\_NAME, D.SUBDIR, D.FILENAME, E.ACTION\_CODE

/\* Script to find out Patch level of mini Pack \*/

Select product\_version,patch\_level from FND\_PROUDCT\_INSTALLATIONS where
patch\_level like '%&shortname%';

Replace short name by name of Oracle Apps Minipack for which you want to find out Patch level .  $\operatorname{ex}$ .

AD - for Applications DBA

GL - for General Ledger

PO - Purchase Order

### Search FND\_PROFILES for Hard-Coded Path

As part of Windows to Linux Upgrade/Migrate project. I wrote the following query to pull all the profiles that has a hard-coded Windows Path

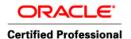

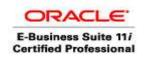

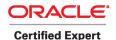

```
-- Start Script
SELECT fpo.profile_option_name PROFILE, fpov.profile_option_value VALUE,
DECODE (fpov.level_id,10001, 'SITE', 10002, 'APPLICATION',10003,
'RESPONSIBILITY', 10004, 'USER') "LEVEL",
fa.application_short_name app, fr.responsibility_name responsibility,
fu.user_name "USER"
FROM apps.fnd_profile_option_values fpov,
apps.fnd_profile_options fpo,
apps.fnd_application fa,
apps.fnd responsibility vl fr,
apps.fnd_user fu,
apps.fnd_logins fl
WHERE fpo.profile_option_id = fpov.profile_option_id
AND fa.application_id(+) = fpov.level_value
AND fr.application_id(+) = fpov.level_value_application_id
AND fr.responsibility_id(+) = fpov.level_value
AND fu.user_id(+) = fpov.level_value
AND fl.login_id(+) = fpov.last_update_login
AND ( LOWER (fpov.profile_option_value) LIKE 'f:%'
OR LOWER (fpov.profile_option_value) LIKE 'd:%'
OR LOWER (fpov.profile_option_value) LIKE 'c:%'
ORDER BY 2
-- End Script
```

#### Wanna DUMP JVM threads or check GC size

This scripts will be handy if you wanna check the Garbage Collection Size of OACore JVMs or DUMP them to check for any locking/waiting issue

```
# scripts Check the Garbage Collection Size of OACore JVMs
# echo " GC size This one -| on "`date`
echo " V"
for i in `ls -1 $HOME/ora/iAS/Apache/Jserv/logs/jvm/OA*out`;do
which_jproces=`fuser $i 2>/dev/null`
which_jvm=`basename $i|awk -F\. '{print $2}'`
echo "Jvm # $which_jvm running on pid$which_jproces" "\c"; tail -1 $i
done|sort +9 -n

# scripts to dump OACore JVMs
#
for pids in `ps -fu $LOGNAME|grep -i verbose|grep -v grep|awk '{print $2}'`;do
echo "Running 3 samples 5 sec apart for pids : $pids "
(kill -3 $pids; sleep 5; kill -3 $pids; sleep 5; kill -3 $pids) &
done
```

### PRINTED TILL HERE

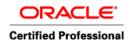

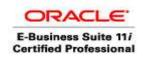

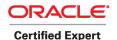

### Q) How to check if your system is SSL enabled?

A quick check: If your context file contains the values of s\_url\_protocol / s\_local\_url\_protocol set to https, then your envt has to be SSL-enabled. If the rest of config is absent but these are set to https, then URL does not resolve - which is an indirect check of incomplete config.

### Also you can use this query to check

```
select PROFILE_OPTION_VALUE
from applsys.fnd_profile_option_values
where PROFILE_OPTION_VALUE like 'http%';
```

## Q) Query to find who and when update an Oracle Application user's profile.

```
SELECT t.user_profile_option_name, profile_option_value,
v.creation date,
v.last_update_date,
v.creation_date - v.last_update_date "Change Date",
(SELECT UNIQUE user_name
FROM fnd_user
WHERE user_id = v.created_by) "Created By",
(SELECT user_name
FROM fnd_user
WHERE user_id = v.last_updated_by) "Last Update By"
FROM fnd_profile_options o,
fnd_profile_option_values v,
fnd_profile_options_tl t
WHERE o.profile_option_id = v.profile_option_id
AND o.application_id = v.application_id
AND start_date_active <= SYSDATE
AND NVL (end_date_active, SYSDATE) >= SYSDATE
AND o.profile_option_name = t.profile_option_name
AND level_id = 10001
AND t.LANGUAGE IN (SELECT language_code
FROM fnd_languages
WHERE installed_flag = 'B'
UNION
SELECT nls_language
FROM fnd_languages
WHERE installed_flag = 'B')
ORDER BY user_profile_option_name;
```